Unix-[Praktikum](#page-55-0)

> **Carsten** Gnörlich

[Virtualisierung](#page-3-0)[Grundidee](#page-3-0) [Voraussetzungen](#page-11-0) [Massenspeicher](#page-15-0)Blockgeräte [Partitionierung](#page-19-0)[dd](#page-25-0) Virt. [Festplatte](#page-27-0) [Virt.](#page-29-0) CD[Installation](#page-34-0)

# <span id="page-0-0"></span>Vorlesung Unix-Praktikum11. Massenspeicher und Virtualisierung

#### Carsten Gnörlich

RechnerbetriebsgruppeTechnische Fakultät Universität Bielefeld

18. Januar <sup>2016</sup>

### Willkommen zur elften Vorlesung Was gab es beim letzten Mal?

Unix-[Praktikum](#page-0-0)

> CarstenGnörlich

[Virtualisierung](#page-3-0)**[Grundidee](#page-3-0)**  [Voraussetzungen](#page-11-0) [Massenspeicher](#page-15-0)Blockgeräte [Partitionierung](#page-19-0)[dd](#page-25-0) Virt. [Festplatte](#page-27-0) [Virt.](#page-29-0) CD[Installation](#page-34-0)

Accounts, Dateien und Verzeichnisse

- ▶ Gruppen anlegen
- ▶ Nutzer anlegen
- $\blacktriangleright$  Gruppen und Besitzer von Dateien/Verz. ändern

#### Administration allgemein

- ▶ Administratorrechte nutzen (sudo)
- ► System aktualisieren
- ▶ Pakete installieren

Dateisystem

- ▶ Aufbau einer Linux-Installation
- ▶ Dateisystem-Links

### Willkommen zur elften Vorlesung Was machen wir heute?

Unix-[Praktikum](#page-0-0)

> CarstenGnörlich

[Virtualisierung](#page-3-0)[Grundidee](#page-3-0) [Voraussetzungen](#page-11-0) [Massenspeicher](#page-15-0)Blockgeräte [Partitionierung](#page-19-0)[dd](#page-25-0) Virt. [Festplatte](#page-27-0) [Virt.](#page-29-0) CD[Installation](#page-34-0)

### Virtualisierung

▶ am Beispiel Ubuntu 15.10 Wily Werewolf (geht für Windows genauso)

Dabei fällt als Info ab:

- ▶ Grundlagen Partitionierung
- ▶ Aufsetzen von Ubuntu

#### Hinweis:

▶ Dateisystemverweise (Links) und Paketmanagement holen wir nächste Woche nach

## VirtualisierungWiederholung: Aufgaben des Betriebssystems

Unix-[Praktikum](#page-0-0)

> CarstenGnörlich

[Virtualisierung](#page-3-0)

#### [Grundidee](#page-3-0)

[Voraussetzungen](#page-11-0) [Massenspeicher](#page-15-0)Blockgeräte [Partitionierung](#page-19-0)[dd](#page-25-0) Virt. [Festplatte](#page-27-0) [Virt.](#page-29-0) CD[Installation](#page-34-0)

#### <span id="page-3-0"></span>Aufgabe des Betriebssystem-Kerns ("Kernel"):

- ▶ Programme ausführen
- ▶ Ressourcen verteilen, z.B.
	- ▶ Rechenzeit (CPU)
	- ▶ Speicher (RAM)
	- ▶ Dateien
	- ▶ Geräte
	- ▶ Zugriffsrechte

## VirtualisierungGrundidee der Virtualisierung

Unix-[Praktikum](#page-0-0)

> CarstenGnörlich

#### [Virtualisierung](#page-3-0)

#### [Grundidee](#page-3-0)

 [Voraussetzungen](#page-11-0) [Massenspeicher](#page-15-0)Blockgeräte [Partitionierung](#page-19-0)[dd](#page-25-0) Virt. [Festplatte](#page-27-0) [Virt.](#page-29-0) CD[Installation](#page-34-0)

Das Betriebssystem führt Programme aus Das Betriebssystem ist selbst ein Programm

▶ Wir können unter einem Betriebssystem andere Betriebssysteme ausführen!

## VirtualisierungBeispiel: GNU/Linux als Wirt, Windows als Gast

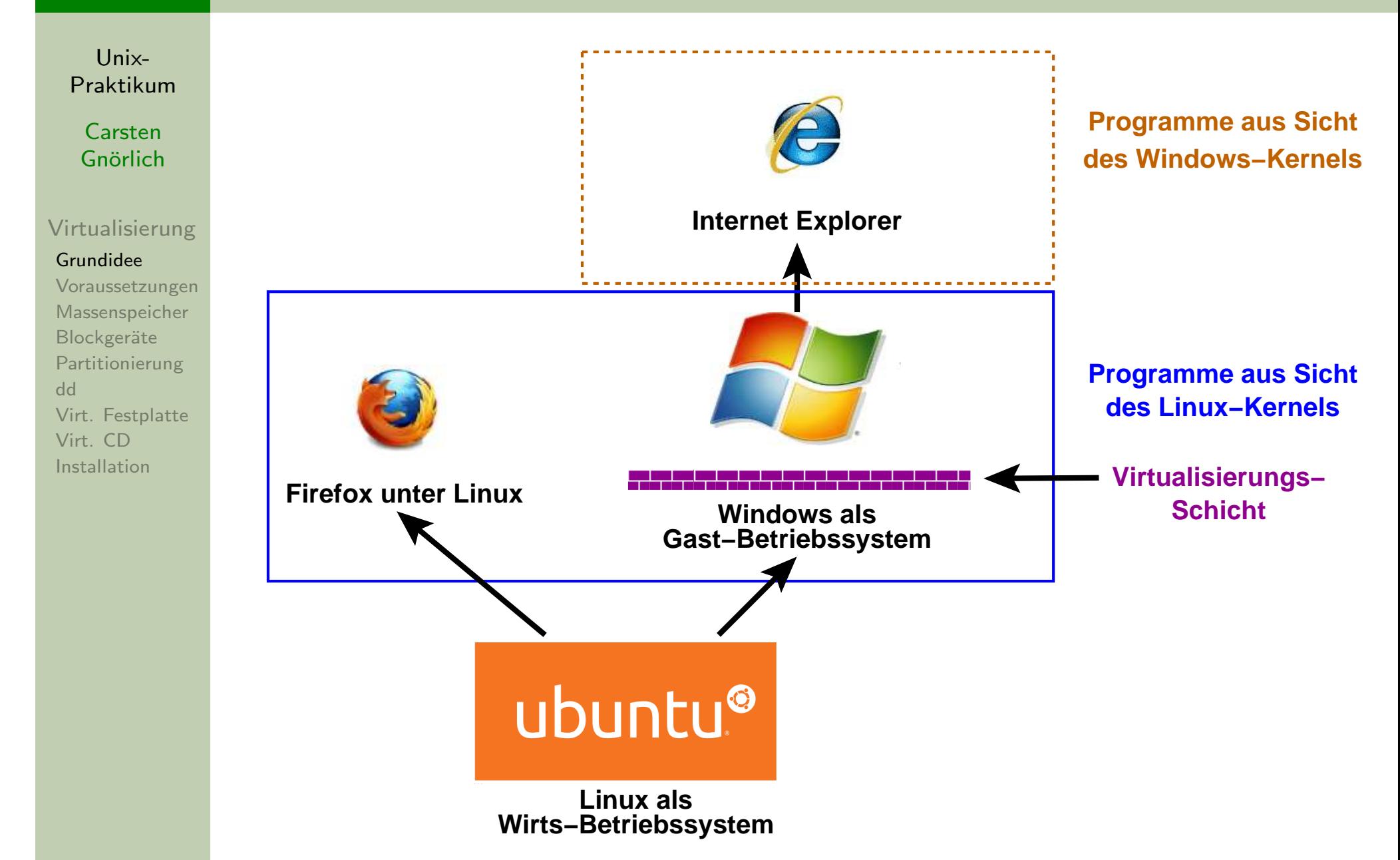

## VirtualisierungAufgabe der Virtualisierungsschicht

Unix-[Praktikum](#page-0-0)

> CarstenGnörlich

[Virtualisierung](#page-3-0)

#### [Grundidee](#page-3-0)

[Voraussetzungen](#page-11-0) [Massenspeicher](#page-15-0)Blockgeräte [Partitionierung](#page-19-0)[dd](#page-25-0) Virt. [Festplatte](#page-27-0) [Virt.](#page-29-0) CD[Installation](#page-34-0)

**Programme** nutzen einen **Teil** der Ressourcen

Betriebssysteme wollen alle Ressourcen (um sie weiterzuverteilen)

- ▶ Konflikt zwischen Wirts- und Gastkernel
- ▶ (nicht triviale) Leistung der Virtualisierungsschicht

## VirtualisierungVirtualisierungsschichten - eine Auswahl

Unix-[Praktikum](#page-0-0)

> CarstenGnörlich

[Virtualisierung](#page-3-0)

#### [Grundidee](#page-3-0)

 [Voraussetzungen](#page-11-0) [Massenspeicher](#page-15-0)Blockgeräte [Partitionierung](#page-19-0)[dd](#page-25-0) Virt. [Festplatte](#page-27-0) [Virt.](#page-29-0) CD[Installation](#page-34-0)

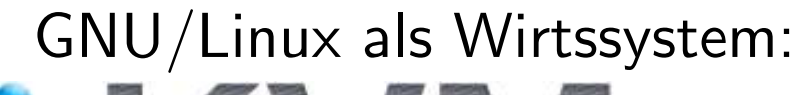

- ► Linux KVM
- $\blacktriangleright$  bereits im Kernel eingebaut

#### Windows oder Mac OS <sup>X</sup> als Wirtssystem:

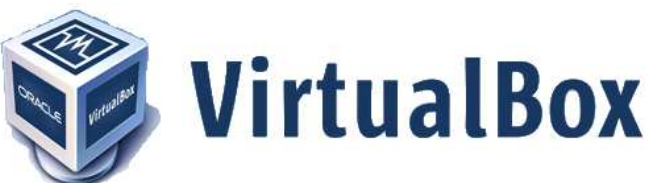

- ▶ VirtualBox
- ▶ Freie Software von Oracle
- ▶ www.virtualbox.org

## VirtualisierungWarum im Serverbereich virtualisieren?

Unix-[Praktikum](#page-0-0)

> **Carsten** Gnörlich

#### [Virtualisierung](#page-3-0)

#### [Grundidee](#page-3-0)

 [Voraussetzungen](#page-11-0) [Massenspeicher](#page-15-0)Blockgeräte [Partitionierung](#page-19-0)[dd](#page-25-0) Virt. [Festplatte](#page-27-0) [Virt.](#page-29-0) CD[Installation](#page-34-0)

- Hardware besser ausnutzen
- <sup>1</sup> Wirt mit 256GB RAM / <sup>32</sup> CPU-Kernen
- $\blacktriangleright \rightarrow 16$  oder mehr virtuelle Server

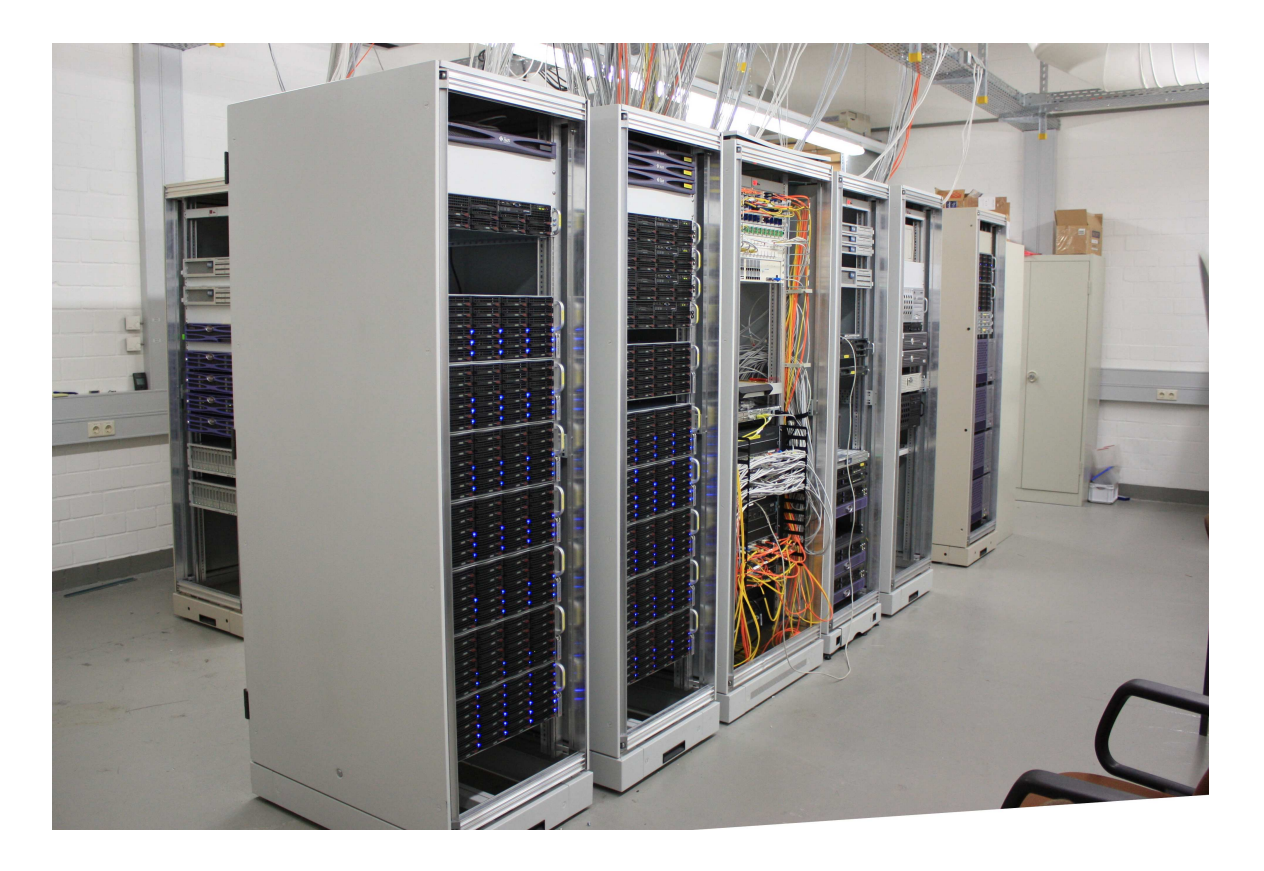

# Virtualisierung

Warum im Desktopbereich virtualisieren?

Unix-[Praktikum](#page-0-0)

CarstenGnörlich

[Virtualisierung](#page-3-0)

#### [Grundidee](#page-3-0)

 [Voraussetzungen](#page-11-0) [Massenspeicher](#page-15-0)Blockgeräte **[Partitionierung](#page-19-0)** [dd](#page-25-0) Virt. [Festplatte](#page-27-0) [Virt.](#page-29-0) CD[Installation](#page-34-0)

- Zweites Betriebssystem ohne:
	- ▶ Neupartitionieren
	- ▶ Reboot
- $\bullet$  Zusätzliche praktische Eigenschaften:
	- ▶ VM kann einfach gesichert werden (z.B. vor dem Ausprobieren neuer Konfigurationen)
	- ► ∨M kann speziell geschützt werden (z.B. vom Netz abgeschottet / gefiltert werden)
	- $\blacktriangleright$  Betriebssysteme / Software am Leben halten, die auf aktueller Hardware nicht mehr laufen

## Virtualisierung unter UbuntuTODO-Liste

Unix-[Praktikum](#page-0-0)

> CarstenGnörlich

[Virtualisierung](#page-3-0)

#### [Grundidee](#page-3-0)

[Voraussetzungen](#page-11-0) [Massenspeicher](#page-15-0)Blockgeräte [Partitionierung](#page-19-0)[dd](#page-25-0) Virt. [Festplatte](#page-27-0) [Virt.](#page-29-0) CD[Installation](#page-34-0)

- 1. Virtualisierungs-Schicht installieren $($ Hardwarefähigkeiten prüfen, Pakete installieren $)$
- 2. Virtuelle Festplatte erzeugen
- 3. Virtuelle Installations-DVD erzeugen
- 4. Startskript für virtuelle Maschine erzeugen
- 5. virtuelle Maschine installieren
- 6. virtuelle Maschine benutzen

## <span id="page-11-0"></span>Virtualisierung unter Ubuntu Anforderungen

Unix-Praktikum

Carsten Gnörlich

Virtualisierung Grundidee Voraussetzungen Massenspeicher Blockgeräte Partitionierung  $dd$ Virt. Festplatte Virt. CD Installation

Benötigt werden:

- ▶ Hardware-Virtualisierung (AMD-V oder Intel VT)
- Wirtssystem mit mind. 2GB RAM (4GB sind besser)
- ▶ 20 GB freier Plattenplatz
- Ubuntu-Installations-DVD (am besten als ISO-Abbild)

#### Hinweis:

- Windows-VM unter Linux aufsetzen geht genauso
- ▶ Werte für RAM / Festplattenplatz anpassen

#### Virtualisierung unter Ubuntu /proc-Dateisystem: Infos über die Hardware

Unix-Praktikum

Carsten Gnörlich

Virtualisierung Grundidee Voraussetzungen Massenspeicher Blockgeräte Partitionierung  $dd$ Virt. Festplatte Virt. CD Installation

Prozessor-Eigenschaften ausgeben:

> cat /proc/cpuinfo

Test auf AMD-V:

#### > grep svm /proc/cpuinfo

flags : fpu vme de pse tsc msr pae mce cx8 apic sep mtrr pge mca cmov pat pse36 clflush mmx fxsr sse sse2 ht syscall nx mmxext fxsr\_opt pdpe1gb rdtscp lm 3dnowext 3dnow constant\_tsc rep\_good nonstop\_tsc extd\_apicid pni monitor cx16 popcnt lahf\_lm cmp\_legacy svm extapic cr8\_legacy abm sse4a misalignsse 3dnowprefetch osvw ibs skinit wdt

Test auf Intel VT:

> grep vmx /proc/cpuinfo ...analog zu oben ...

#### Virtualisierung unter Ubuntu qemu-kvm installieren

Unix-Praktikum

Carsten Gnörlich

Virtualisierung Grundidee Voraussetzungen Massenspeicher Blockgeräte Partitionierung  $dd$ Virt. Festplatte Virt. CD Installation

#### > sudo apt-get install gemu-kvm

Nachprüfen ob die zugehörigen Kernelmodule geladen sind:

> 1smod | grep kvm

Ausgabe:

kvm\_amd 47218 3 kym 287708 1 kym\_amd

oder

kym intel 49279 0 kym 299689 1 kym intel

### Virtualisierung unter UbuntuTODO-Liste: Aktueller Stand

Unix-[Praktikum](#page-0-0)

> CarstenGnörlich

[Virtualisierung](#page-3-0)[Grundidee](#page-3-0) [Voraussetzungen](#page-11-0) [Massenspeicher](#page-15-0)Blockgeräte [Partitionierung](#page-19-0)[dd](#page-25-0) Virt. [Festplatte](#page-27-0) [Virt.](#page-29-0) CD[Installation](#page-34-0)

- $1. \;\;$ Virtualisierungs-Schicht installieren  $\checkmark$
- 2. Virtuelle Festplatte erzeugen(Exkurs: Massenspeicher, Partitionierung)
- 3. Virtuelle Installations-DVD erzeugen
- 4. Startskript für virtuelle Maschine erzeugen
- 5. virtuelle Maschine installieren
- 6. virtuelle Maschine benutzen

<span id="page-15-0"></span>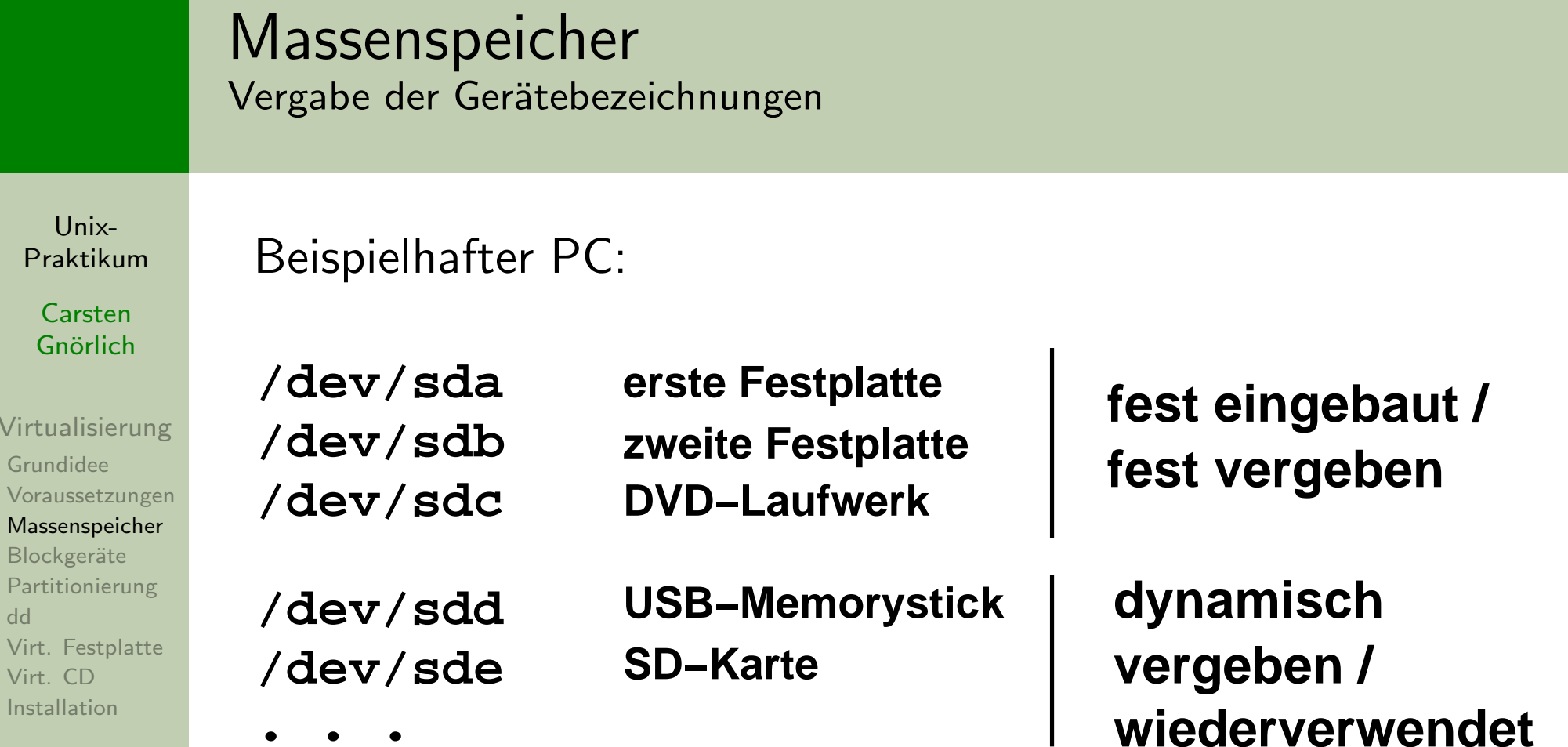

#### Hinweis:

Vir Gr

> $B<sub>l</sub>$ Pa [dd](#page-25-0)Vi

 $Vi$ 

eingebaute Kartenleser "reservieren" pro Slot ein festes Gerät

#### <span id="page-16-0"></span>MassenspeicherBlock-Devices

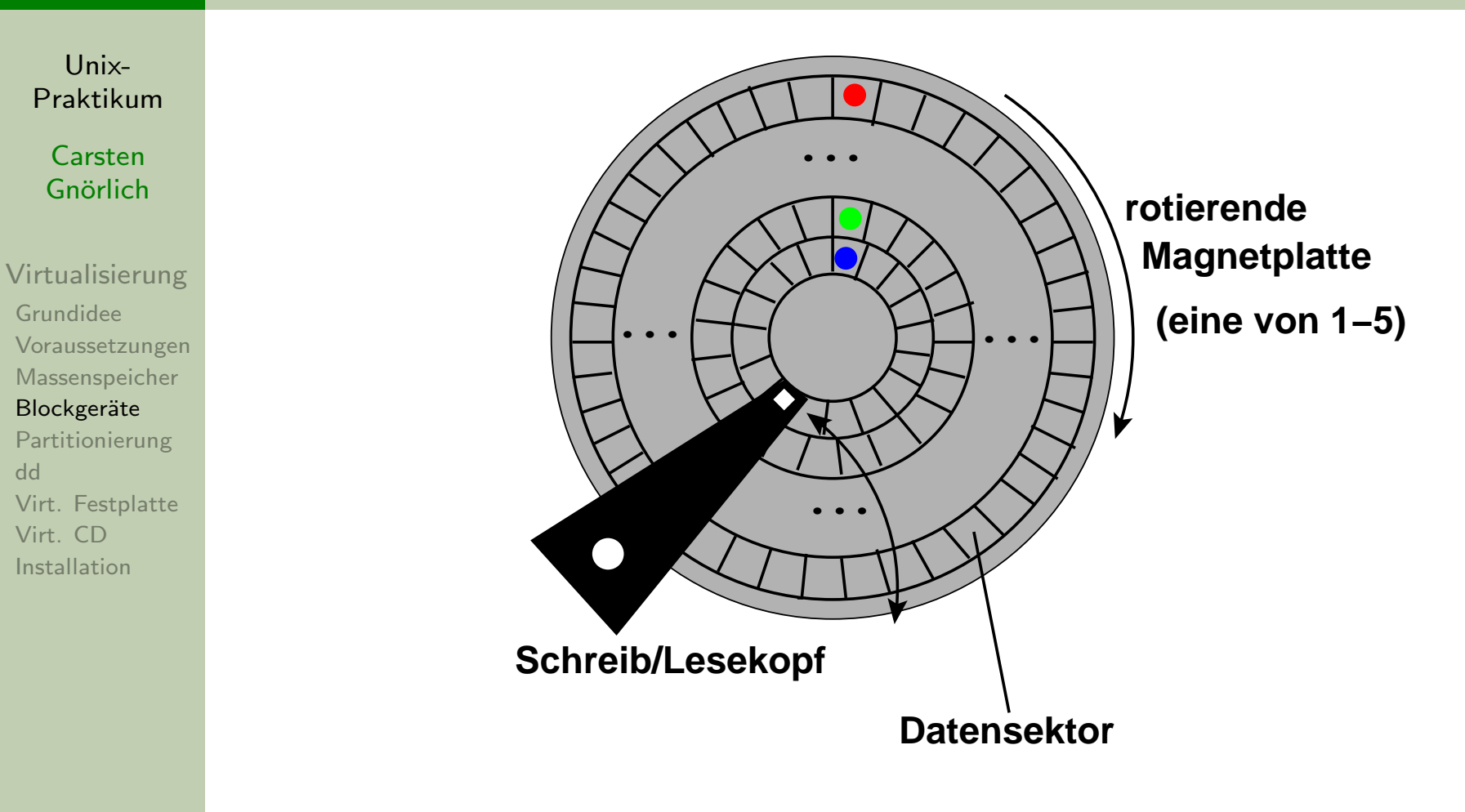

- Festplatte besteht aus vielen Sektoren <sup>a</sup> <sup>512</sup> Bytes (neuere Festplatten: <sup>4096</sup> Byte/Sektor)
- Festplatte wird in Sektoren (nicht Bytes) adressiert
- $\blacktriangleright$  das nennt man ein "Block device" (Block=Sektor)  $\frac{17/5}{17/5}$

## Massenspeicher

Konzeptuelle Darstellung des Block-Devices als Menge adressierbarer Sektorer

Unix-Praktikum

Carsten Gnörlich

Virtualisierung Grundidee Voraussetzungen Massenspeicher Blockgeräte Partitionierung  $dd$ Virt. Festplatte Virt. CD Installation

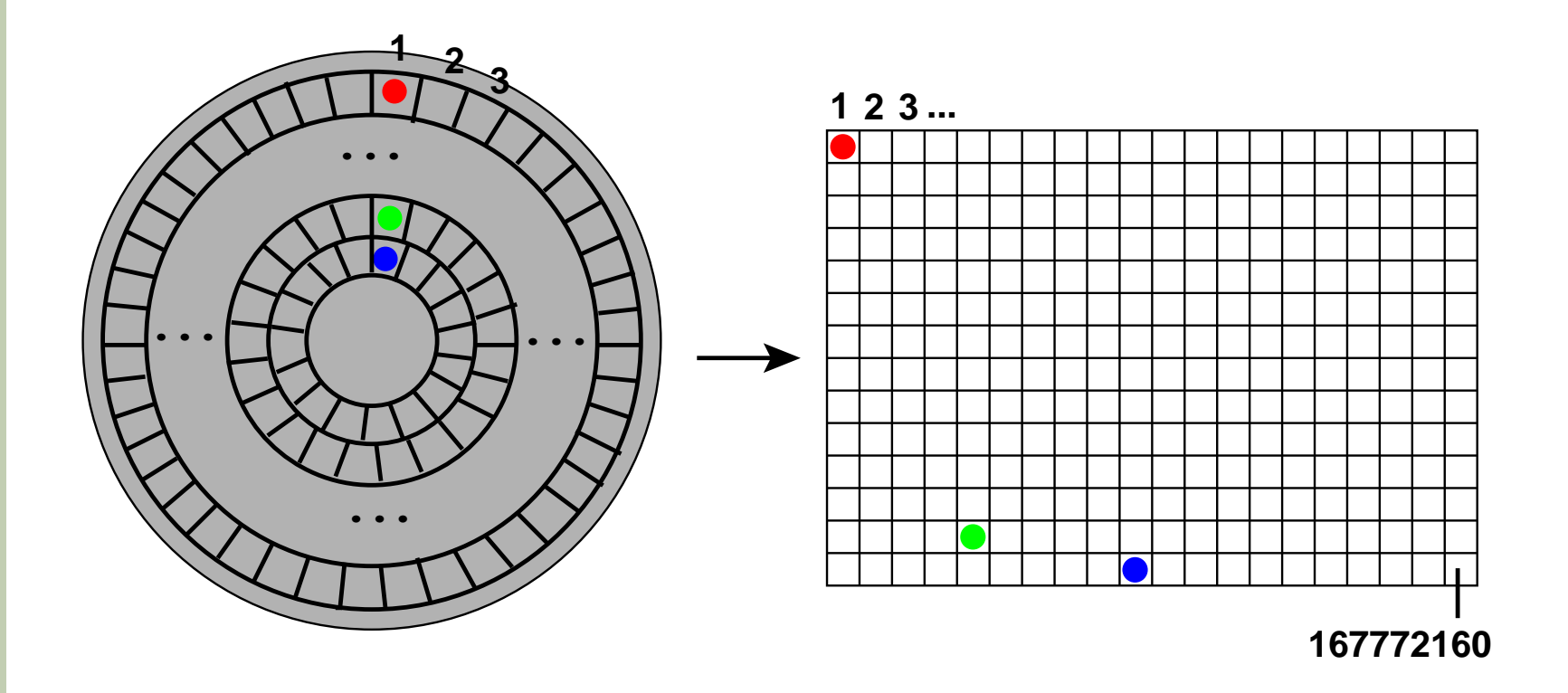

#### Bem.:

- Eestplatten-Firmware numeriert Sektoren durch
- $\blacktriangleright$  167772160 Sektoren a 512 Bytes = 80GB Festplatte

### Massenspeicher **Block-Device als Rohgerät**

Unix-Praktikum

Carsten Gnörlich

Virtualisierung Grundidee Voraussetzungen Massenspeicher Blockgeräte Partitionierung  $dd$ Virt. Festplatte Virt. CD Installation

#### /dev/sda

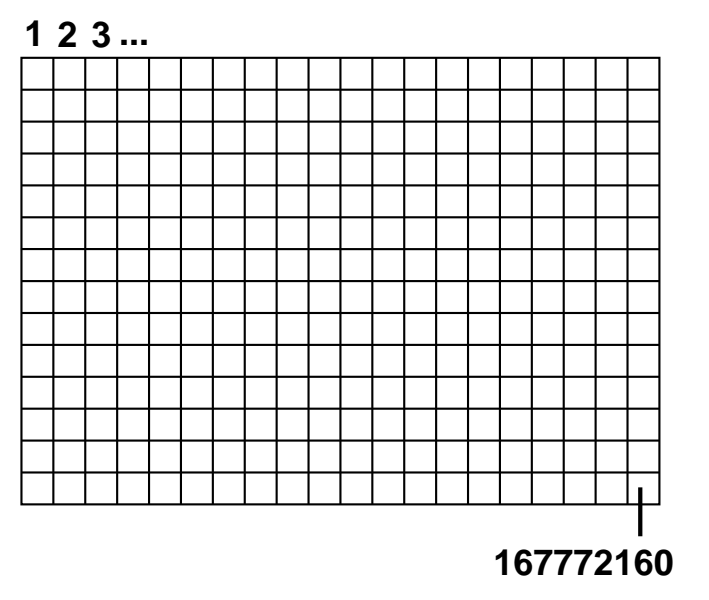

/dev/sda ist das Rohgerät

- kann man direkt nutzen (in diesem Fall als 80GB Dateisystem)
- ist auf PCs aber eher unüblich
- ▶ Partitionierung in kleine Pseudo-Block-Devices

## Massenspeicher

Partitionierung macht aus einem Block-Device mehrere kleine Block-Devices

Unix-Praktikum

Carsten Gnörlich

Virtualisierung Grundidee Voraussetzungen Massenspeicher Blockgeräte Partitionierung  $dd$ Virt. Festplatte Virt. CD Installation

<span id="page-19-0"></span>Primäre Part. (max 4: sda1-sda4) /dev/sda

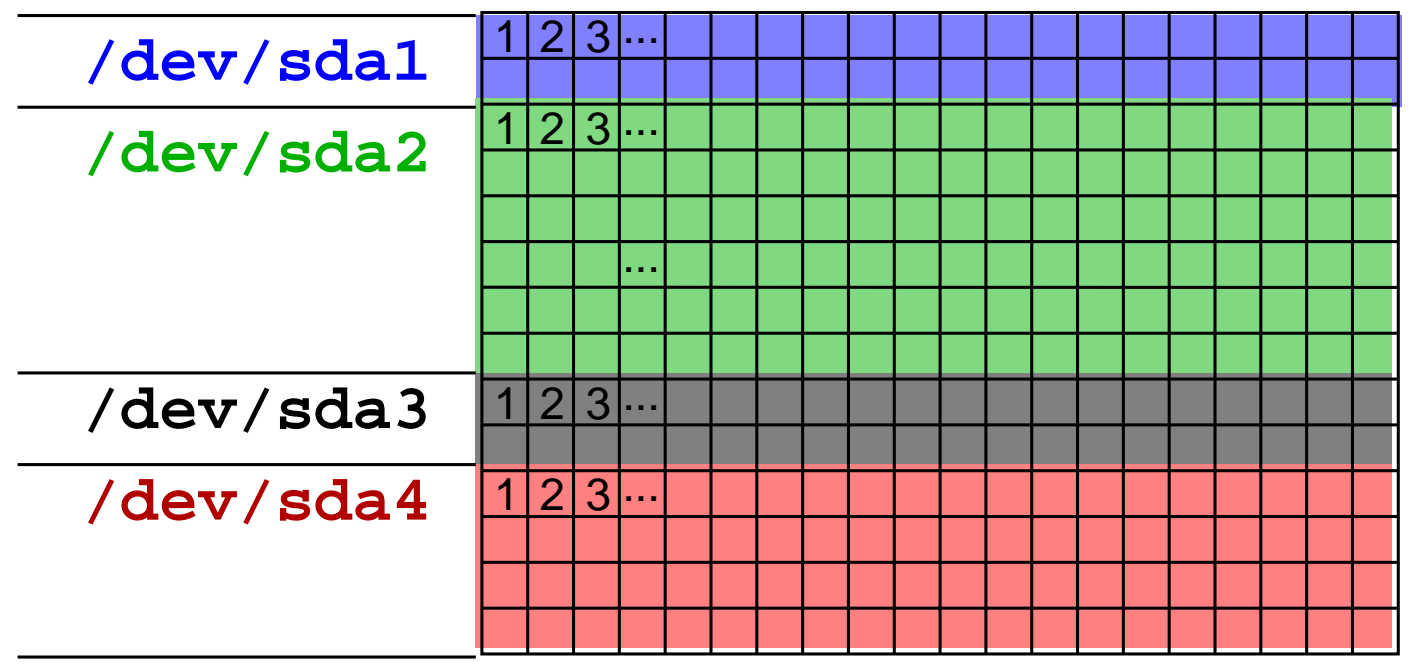

Bis zu vier primäre Partitionen sind möglich:

 $\blacktriangleright$  /dev/sda1, /dev/sda2, ..., /dev/sda4 sind ebenfalls wieder Block-Devices!

## Massenspeicher

#### Logische Partitionen erlauben mehr als 4 Partitionen

Unix-Praktikum

> Carsten Gnörlich

Virtualisierung Grundidee Voraussetzungen Massenspeicher Blockgeräte Partitionierung  $dd$ Virt. Festplatte Virt. CD Installation

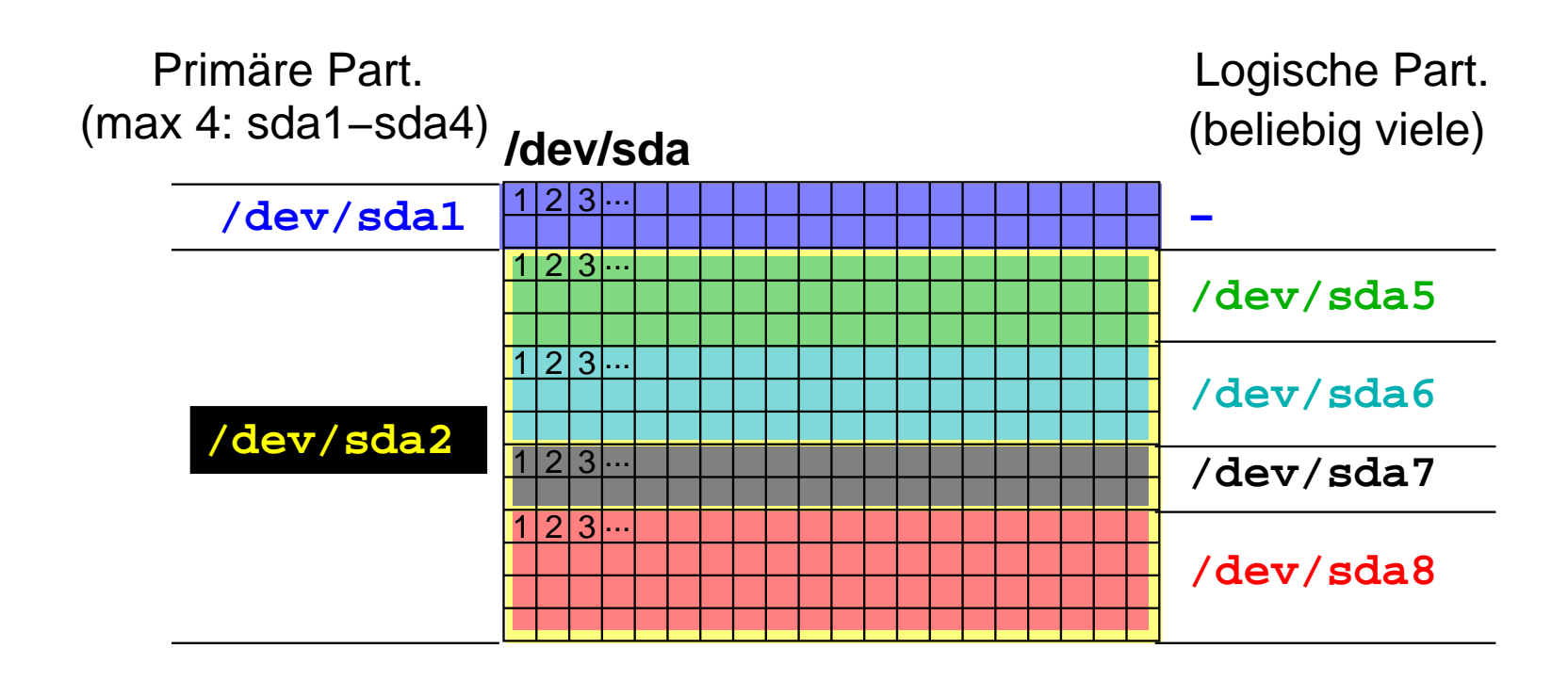

Eine primäre Partition kann in weitere logische Partitionen aufgeteilt werden:

▶ /dev/sda5, /dev/sda6, /dev/sda7, ...

Bem: Unterscheidung primäre/logische Partitionen:

- "Unfall" aus historischen DOS-Zeiten!)
- riangleright sich mit GPT und (U)EFI-Bios

## PartitionenWarum eine Festplatte partitionieren?

Unix-[Praktikum](#page-0-0)

> CarstenGnörlich

[Virtualisierung](#page-3-0)**[Grundidee](#page-3-0)**  [Voraussetzungen](#page-11-0) [Massenspeicher](#page-15-0)Blockgeräte [Partitionierung](#page-19-0)[dd](#page-25-0) Virt. [Festplatte](#page-27-0) [Virt.](#page-29-0) CD[Installation](#page-34-0)

# ▶ Mehrere Betriebssysteme installieren, z.B.

- ► Linux und Windows als Dual-Boot
- ▶ alte und neue Linux-Versionen
- ▶ Verschiedene Nutzungsarten
	- $\blacktriangleright$  Betriebssystempartition(en)
	- ▶ Datenpartition
	- ▶ Partition als Auslagerungsspeicher
- ▶ logische Trennung von Daten
	- $\blacktriangleright$  jedes Betriebssystem braucht eigene Root-Partition  $(\bm{/})$
	- $\blacktriangleright$  Trennung von  $/$  und  $/$ home vereinfacht Neuinstallation
- ▶ Teilen von Daten-Partitionen zwischen Betriebssystemen
	- ▶ Auslagerungs-Partition
	- $\blacktriangleright$  /home-Partition

## PartitionenMögliches Partitionierungsschema für 2 Linux-Versionen

#### Unix-[Praktikum](#page-0-0)

CarstenGnörlich

[Virtualisierung](#page-3-0)[Grundidee](#page-3-0)[Voraussetzungen](#page-11-0) [Massenspeicher](#page-15-0)Blockgeräte [Partitionierung](#page-19-0)[dd](#page-25-0) Virt. [Festplatte](#page-27-0) [Virt.](#page-29-0) CD[Installation](#page-34-0)

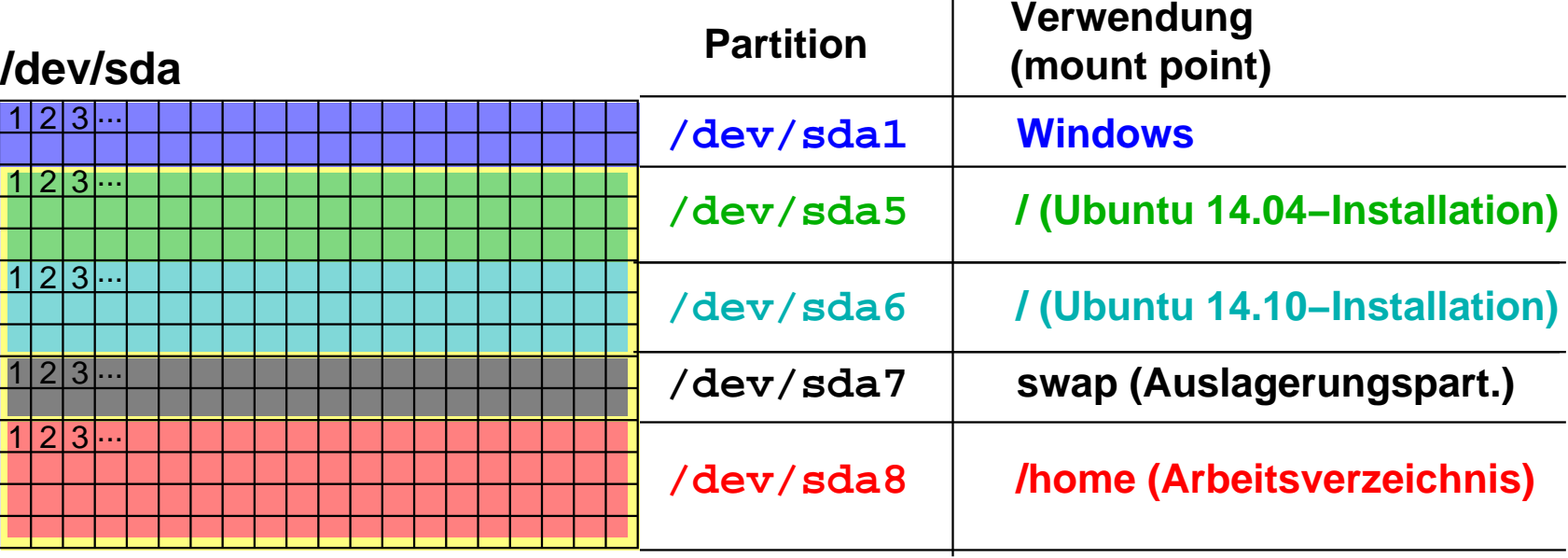

## Ziele / Vorteile:

- ▶ jeweils ältere Ubuntu-Version kann gelöscht und neu aufgesetzt werden
- $\blacktriangleright$  /home ist davon nicht betroffen
- $\blacktriangleright$  Auslagerungspartition nur 1x vorhanden

### Partitionen Partitionierung durchführen

Unix-Praktikum

Carsten Gnörlich

Virtualisierung Grundidee Voraussetzungen Massenspeicher Blockgeräte Partitionierung  $dd$ Virt. Festplatte Virt. CD Installation

- ► typischerweise beim Aufsetzen der Maschine
- oder Einbau eines zusätzlichen Datenträgers

Späteres Neupartitionieren:

- Daten auf andere Festplatte sichern
- $\bullet$  dann neu partitionieren (=Datenverlust!) und zurückkopieren
- Vorsicht bei Werkzeugen zur Umpartitionierung im laufenden Betrieb: kann Datenverlust geben!

Werkzeuge und Anwendung:

▶ gleich (Virtualisierung) und nächste Vorlesung

## Virtualisierung unter UbuntuDie virtuelle Maschine braucht eine virtuelle Festplatte

Unix-[Praktikum](#page-0-0)

CarstenGnörlich

[Virtualisierung](#page-3-0)**[Grundidee](#page-3-0)**  [Voraussetzungen](#page-11-0) [Massenspeicher](#page-15-0)Blockgeräte [Partitionierung](#page-19-0)[dd](#page-25-0) Virt. [Festplatte](#page-27-0) [Virt.](#page-29-0) CD[Installation](#page-34-0)

 $F$ estplatte  $=$  viele 512 KByte große Blöcke

Festplatte kann durch Datei (von Blöcken) virtualisiert werden

- Beispiel: Datei der Größe 5120000 Byte
- ▶ virtuelle Festplatte mit 10000 Blöcken
- ▶ Datei nennt man auch Abbild-Datei (vgl. ISO-Abbilder von CD/DVD/BD)

Wie erzeugt man eine leere Abbild-Datei?

► nächste Folien

### Virtualisierung unter Ubuntudd: Daten zwischen Geräten kopieren

Unix-[Praktikum](#page-0-0)

> CarstenGnörlich

[Virtualisierung](#page-3-0)[Grundidee](#page-3-0) [Voraussetzungen](#page-11-0) [Massenspeicher](#page-15-0)Blockgeräte **[Partitionierung](#page-19-0)** [dd](#page-25-0) Virt. [Festplatte](#page-27-0) [Virt.](#page-29-0) CD

[Installation](#page-34-0)

<span id="page-25-0"></span>dd: device dump - Daten zwischen Geräten kopieren

Typische Aufrufparameter:

> dd if=/dev/zero of=∼/datei.img bs=1M count=256

- $if =$ *in file*; Quellgerät/-datei
- $of =$ out file; Zielgerät/-datei
- $bs =$  block size; Anzahl Bytes die in einem ${\sf Schritt}$  übertragen werden
- $\mathsf{count}{=}\quad$  Anzahl der zu kopierenden Blöcke

## Virtualisierung unter UbuntuPseudogeräte als Datenquellen für dd

Unix-[Praktikum](#page-0-0)

> CarstenGnörlich

[Virtualisierung](#page-3-0)[Grundidee](#page-3-0)[Voraussetzungen](#page-11-0) [Massenspeicher](#page-15-0)Blockgeräte [Partitionierung](#page-19-0)[dd](#page-25-0) Virt. [Festplatte](#page-27-0) [Virt.](#page-29-0) CD

[Installation](#page-34-0)

/dev/random kryptographisch starke Zufallszahlen (teure Erzeugung: nur einige Bytes/Sekunde) /dev/urandom Pseudo-Zufallszahlen (schneller, aber vorhersagbar) /dev/zerounendlich viele Nullen

▶ man kann beliebig viele Daten aus diesen Geräten lesen

### Virtualisierung unter UbuntuFestplatten-Abbild anlegen

Unix-[Praktikum](#page-0-0)

> CarstenGnörlich

[Virtualisierung](#page-3-0)[Grundidee](#page-3-0) [Voraussetzungen](#page-11-0) [Massenspeicher](#page-15-0)Blockgeräte [Partitionierung](#page-19-0)[dd](#page-25-0) Virt. [Festplatte](#page-27-0) [Virt.](#page-29-0) CD

[Installation](#page-34-0)

<span id="page-27-0"></span>Anlegen eines 16G großen Festplatten-Abbilds:

(Größe je nach Betriebssystem anpassen!)

- > mkdir <sup>∼</sup>/vm
- > cd <sup>∼</sup>/vm
- > dd if=/dev/zero of=ubuntu.img bs=1M count=\$((16\*1024))
	- Abbild groß genug für Betriebssystem  $+$  Software wählen ▶ ein weiteres Abbild für Daten kann man später anlegen

### Virtualisierung unter UbuntuTODO-Liste: Aktueller Stand

Unix-[Praktikum](#page-0-0)

> **Carsten** Gnörlich

[Virtualisierung](#page-3-0)[Grundidee](#page-3-0)[Voraussetzungen](#page-11-0) [Massenspeicher](#page-15-0)Blockgeräte [Partitionierung](#page-19-0)[dd](#page-25-0) Virt. [Festplatte](#page-27-0) [Virt.](#page-29-0) CD

[Installation](#page-34-0)

- $1. \;\;$ Virtualisierungs-Schicht installieren  $\checkmark$
- 2. Virtuelle Festplatte erzeugen  $\checkmark$
- 3. Virtuelle Installations-DVD erzeugen
- 4. Startskript für virtuelle Maschine erzeugen
- 5. virtuelle Maschine installieren
- 6. virtuelle Maschine benutzen

### Virtualisierung unter Ubuntu Abbild der Installations-DVD anlegen

 $Unix-$ Praktikum

Carsten Gnörlich

Virtualisierung Grundidee Voraussetzungen Massenspeicher Blockgeräte Partitionierung  $dd$ Virt. Festplatte Virt. CD Installation

<span id="page-29-0"></span>a) Von einer physischen Installations-DVD

- $>$  cd  $\sim$ /vm
- > dd if=/dev/sr0 of=install.iso bs=1M
	- Gerätename: /dev/sr0, /dev/scd0, etc. (in /dev nachschauen!)

b) Direkt herunterladen

► z.B. von www.xubuntu.org

### Virtualisierung unter UbuntuTODO-Liste: Aktueller Stand

Unix-[Praktikum](#page-0-0)

> **Carsten** Gnörlich

[Virtualisierung](#page-3-0)[Grundidee](#page-3-0)[Voraussetzungen](#page-11-0) [Massenspeicher](#page-15-0)Blockgeräte [Partitionierung](#page-19-0)[dd](#page-25-0) Virt. [Festplatte](#page-27-0) [Virt.](#page-29-0) CD[Installation](#page-34-0)

- $1. \;\;$ Virtualisierungs-Schicht installieren  $\checkmark$
- 2. Virtuelle Festplatte erzeugen  $\checkmark$
- 3. Virtuelle Installations-DVD erzeugen  $\checkmark$
- 4. Startskript für virtuelle Maschine erzeugen
- 5. virtuelle Maschine installieren
- 6. virtuelle Maschine benutzen

## Virtualisierung unter UbuntuShellskript zum Starten des Gasts schreiben

Unix-[Praktikum](#page-0-0)

**Carsten** Gnörlich

```
VirtualisierungGrundidee
Voraussetzungen
MassenspeicherBlockgeräte

Partitionierungdd
Virt. Festplatte
Virt. CD
Installation
```

```
#!/bin/bash
```

```
NAME="Ubuntu Wily Werewolf"
```

```
kvm -\text{sup} 2 \ \ \ \ \-\text{drive} if=ide,file=/home/cg/vm/ubuntu.img \
-drive if=ide,file=/home/cg/vm/install.iso,media=cdrom \
-boot d \backslash\lnotno\lnotreboot \setminus-m 1024 \
-vga vmware \setminus-name "\frac{1}{2} \{NAME\}"
```
▶ Starten der VM durch Aufruf des Skriptes

#### Virtualisierung unter UbuntuTypische Einstellmöglichkeiten

Unix-[Praktikum](#page-0-0)

> CarstenGnörlich

[Virtualisierung](#page-3-0)[Grundidee](#page-3-0)[Voraussetzungen](#page-11-0) [Massenspeicher](#page-15-0)Blockgeräte [Partitionierung](#page-19-0)[dd](#page-25-0) Virt. [Festplatte](#page-27-0) [Virt.](#page-29-0) CD[Installation](#page-34-0)

```
kvm -smp 2 \backslash-drive if=ide,file=/\text{home}/\text{cg}/\text{vm}/\text{ubuntu}.\text{img}\,\,\,\,\,\,-drive if=ide,file=/\text{home}/\text{cg}/\text{vm}/\text{install}.iso,media=cdrom \setminus-boot d \setminus\texttt{-no-reboot} \setminus-m 1024 \
-vga vmware \
-name "$\{NAME\}"
```
#### -net none

- ► blau markiert: Pfad zu den eben angelegten Abbildern (Hinweis:  $\sim$ /vm/ubuntu.img würde nicht funktionieren)
- ► -smp 2: Anzahl der virtuellen CPU-Kerne (hier: 2)
- $\blacktriangleright$  -m 1024: Speicher für die VM (hier: 1GB)  $(\hbox{\tt mindestens 1GB für den Host übrig lassen!})$
- ► -vga vmware: verhindert Grafikfehler in Ubuntu
- ▶ -net none: kein Netzzugriff für VM (bei Bedarf entfernen)

### Virtualisierung unter UbuntuTODO-Liste: Aktueller Stand

Unix-[Praktikum](#page-0-0)

> CarstenGnörlich

[Virtualisierung](#page-3-0)[Grundidee](#page-3-0) [Voraussetzungen](#page-11-0) [Massenspeicher](#page-15-0)Blockgeräte [Partitionierung](#page-19-0)[dd](#page-25-0) Virt. [Festplatte](#page-27-0) [Virt.](#page-29-0) CD[Installation](#page-34-0)

- $1. \;\;$ Virtualisierungs-Schicht installieren  $\checkmark$
- 2. Virtuelle Festplatte erzeugen  $\checkmark$
- 3. Virtuelle Installations-DVD erzeugen
- 4. Startskript für virtuelle Maschine erzeugen  $\checkmark$
- 5. virtuelle Maschine installieren $(\operatorname{\mathsf{gilt}}\, \operatorname{\mathsf{genauso}}\, \operatorname{\mathsf{fitr}}\, \operatorname{\mathsf{Unmutu-Installation}}\, \operatorname{\mathsf{auf}}\, \operatorname{\mathsf{realem}}\, \operatorname{\mathsf{PC}})$
- 6. virtuelle Maschine benutzen

## <span id="page-34-0"></span>Virtualisierung unter Ubuntu**I**nstallation durchführen

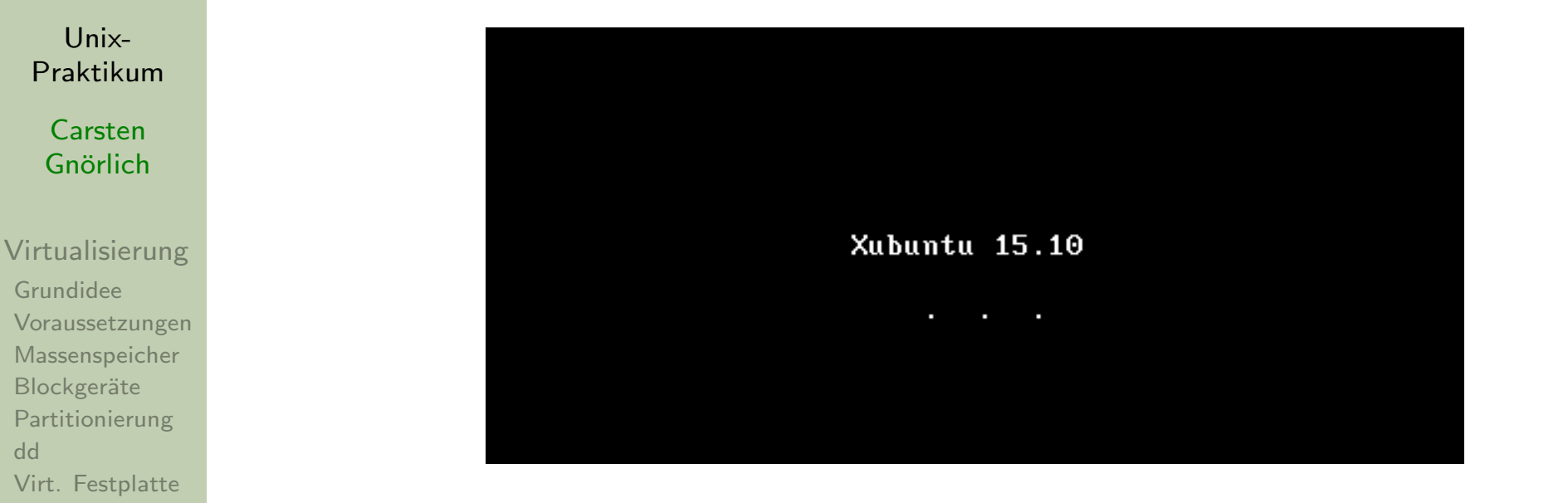

Hilfreiche Tastenkombinationen:

[dd](#page-25-0)

[Virt.](#page-29-0) CD[Installation](#page-34-0)

- Klick in VM-Fenster Tastatur und Maus an VM geben
- Strg Alt Mauszeiger wieder aus VM befreien
- ▶ Aufsetzen geht nun analog zu physischem PC

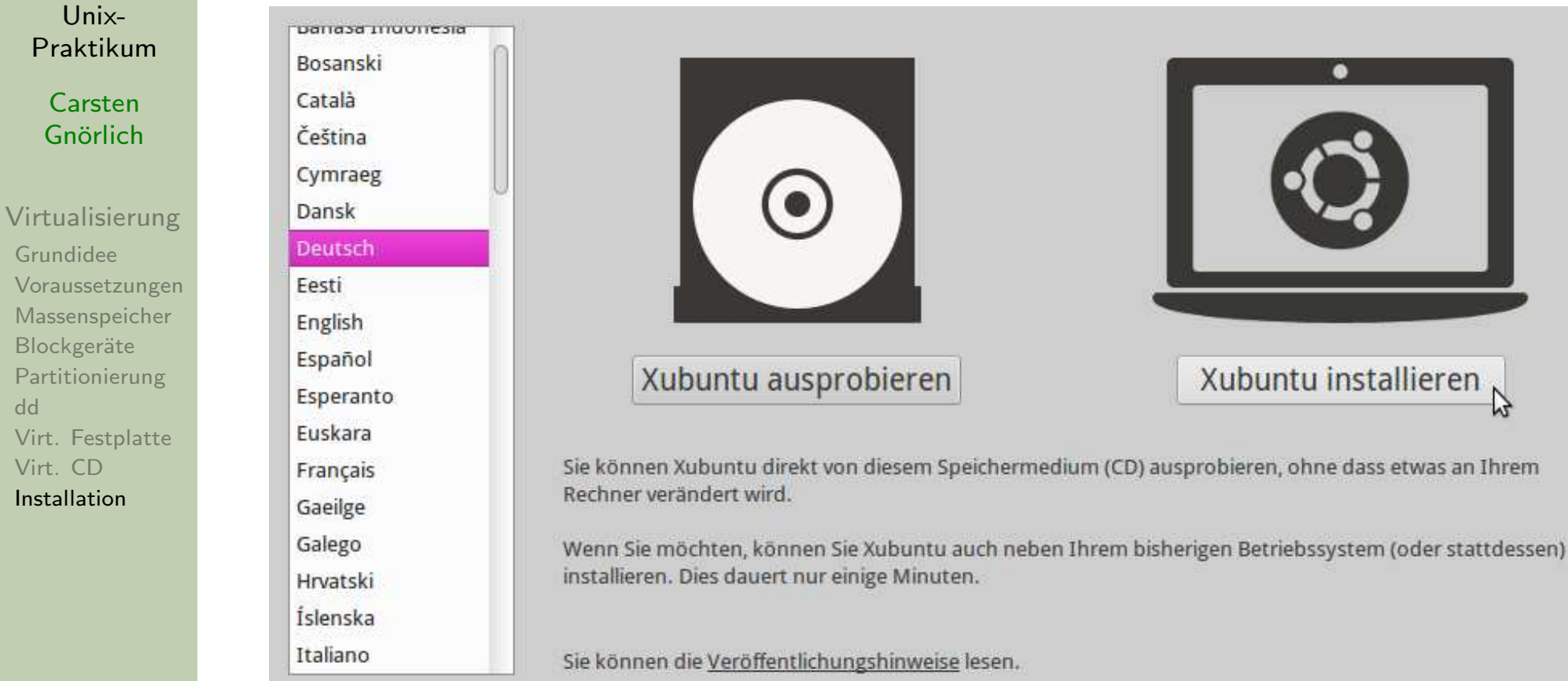

• Sprache wählen

Grundide

Blockger Partitioni

Virt. CD

 $dd$ 

▶ "Xubuntu installieren"

#### $Unix-$ Praktikum

#### Installation von Xubuntu wird vorbereitet

Carsten Gnörlich

Virtualisierung Grundidee Voraussetzungen Massenspeicher Blockgeräte Partitionierung  $dd$ Virt. Festplatte Virt. CD Installation

Für eine optimale Installation sollten Sie sicherstellen, dass Ihr Rechner:

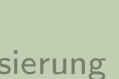

über mindestens 6.2 GB freien Festplattenspeicher verfügt

mit dem Internet verbunden ist

Aktualisierungen während der Installation herunterladen

Xubuntu verwendet Software von Drittanbietern, um Flash-Videos, MP3-Dateien und andere Medien wiederzugeben, sowie für die Nutzung einiger Funknetzwerk Komponenten. Manche dieser Programme sind nicht quelloffen. Solche Software unterliegt den in ihrer jeweiligen Dokumentation enthaltenen Lizenzbestimmur

Software von Drittanbietern installieren Die MP3-Erweiterung von Fluendo enthält »MPEG Layer-3«-Audio-Dekodierungstechnologien, die vom Fraunhofer IIS und von Technicolor SA lizenziert sind.

> **O**Beenden ← Zurück Weiter

- ggf. Zusatzoptionen auswählen
- ▶ "Weiter"

Unix-[Praktikum](#page-0-0)

#### **Carsten** Gnörlich

[Virtualisierung](#page-3-0)[Grundidee](#page-3-0) [Voraussetzungen](#page-11-0) [Massenspeicher](#page-15-0)Blockgeräte [Partitionierung](#page-19-0)[dd](#page-25-0) Virt. [Festplatte](#page-27-0) [Virt.](#page-29-0) CD[Installation](#page-34-0)

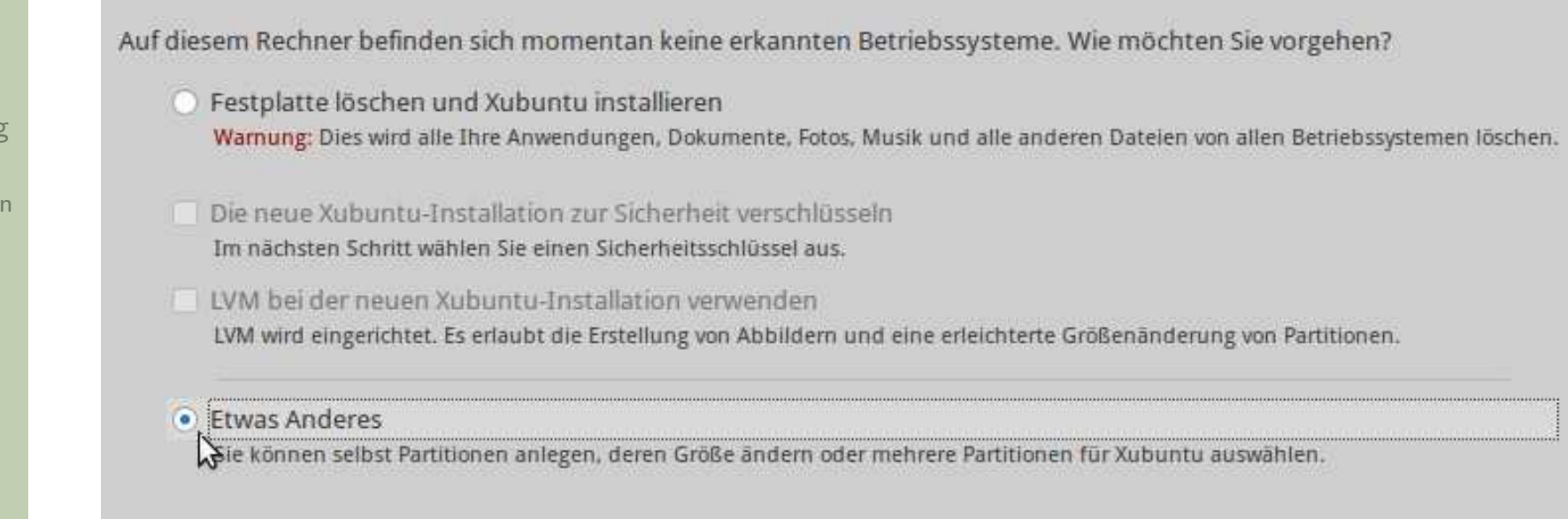

**O**Beenden

← Zurück

- Partitionierung machen wir selbst ("Etwas anderes")
- ► "Weiter"

Installationsart

Weiter

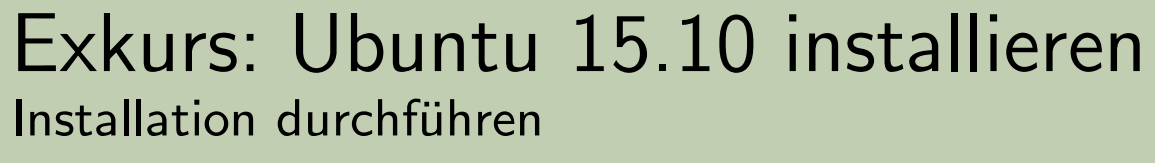

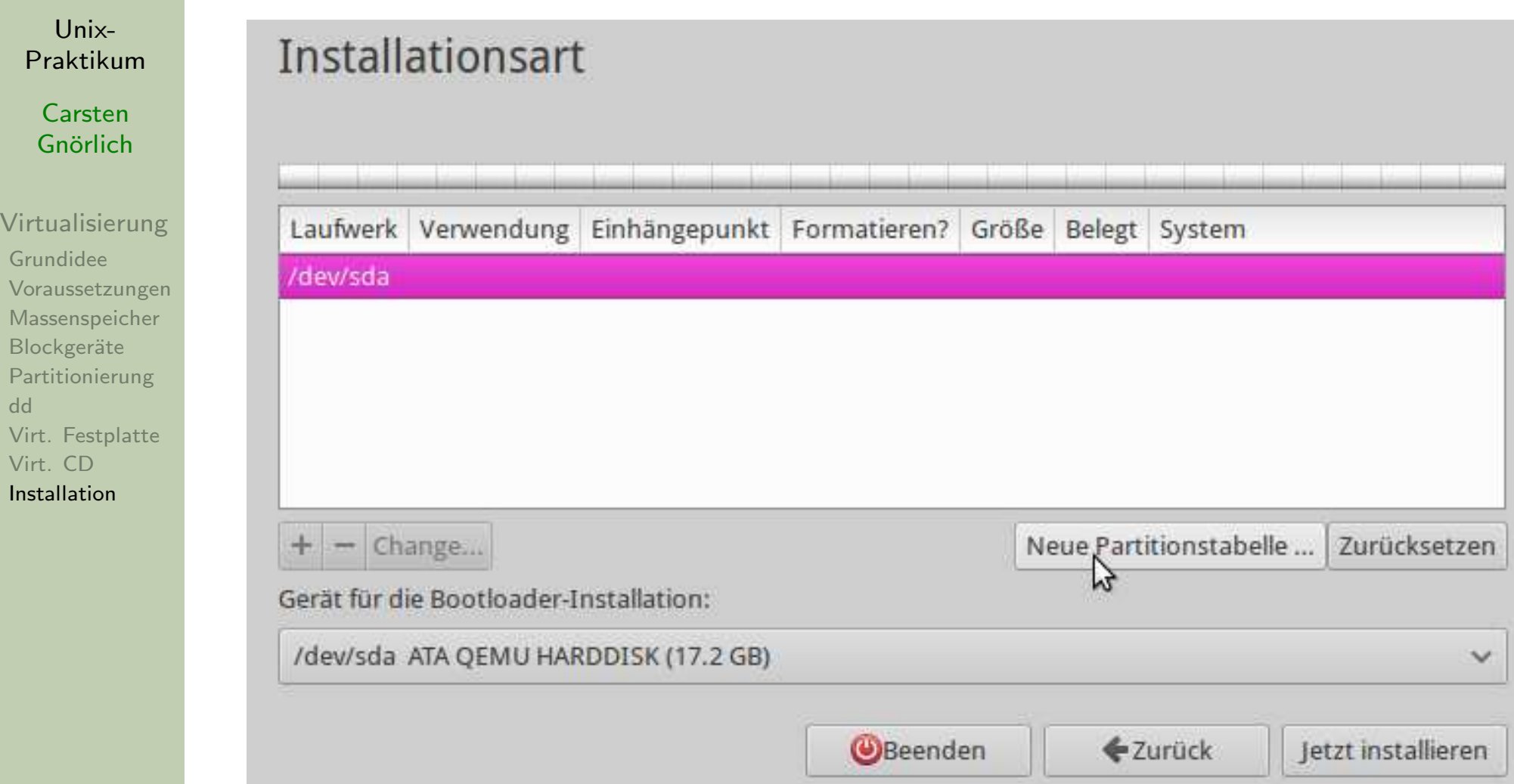

• Zuerst legen wir eine neue Partitionstabelle an. . .

Unix-Praktikum

Carsten Gnörlich

Virtualisierung Grundidee Voraussetzungen Massenspeicher Blockgeräte Partitionierung  $dd$ Virt. Festplatte Virt. CD Installation

Sie haben ein komplettes Laufwerk zur Partitionierung angegeben. Wenn Sie fortfahren und eine neue Partitionstabelle anlegen, werden alle darauf vorhandenen Partitionen gelöscht.

Neue, leere Partitionstabelle auf diesem Gerät erstellen?

Beachten Sie, dass Sie diese Änderung später rückgängig machen können.

• ... und bestätigen dies

 $\times$ 

Weiter

Zurück

 $P<sub>I</sub>$ 

Virt Grun Vora Mas Bloc Part [dd](#page-25-0)

> Virt Insta

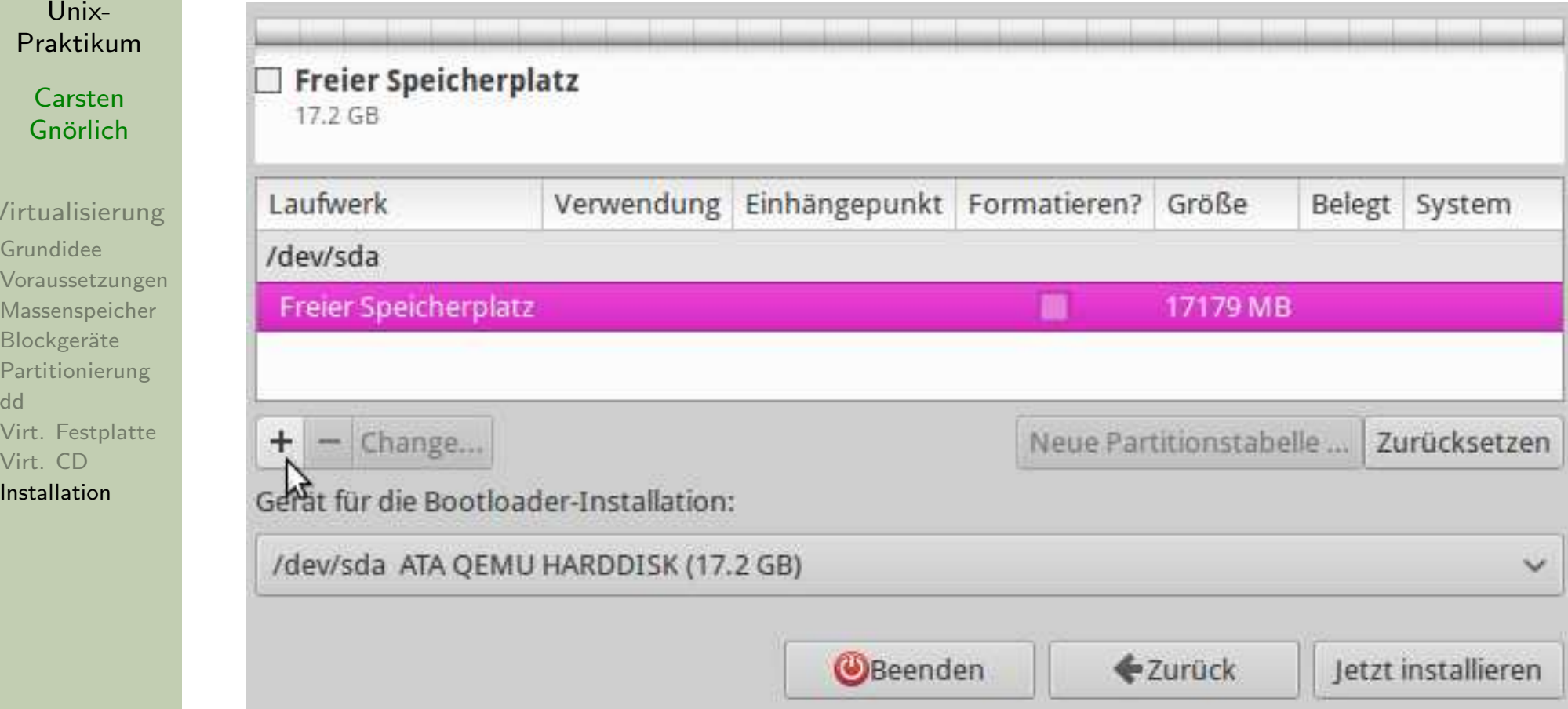

- "Freier Speicherplatz" auswählen
- $\bullet$  " $+$ "-Zeichen links unten erzeugt eine neue Partition

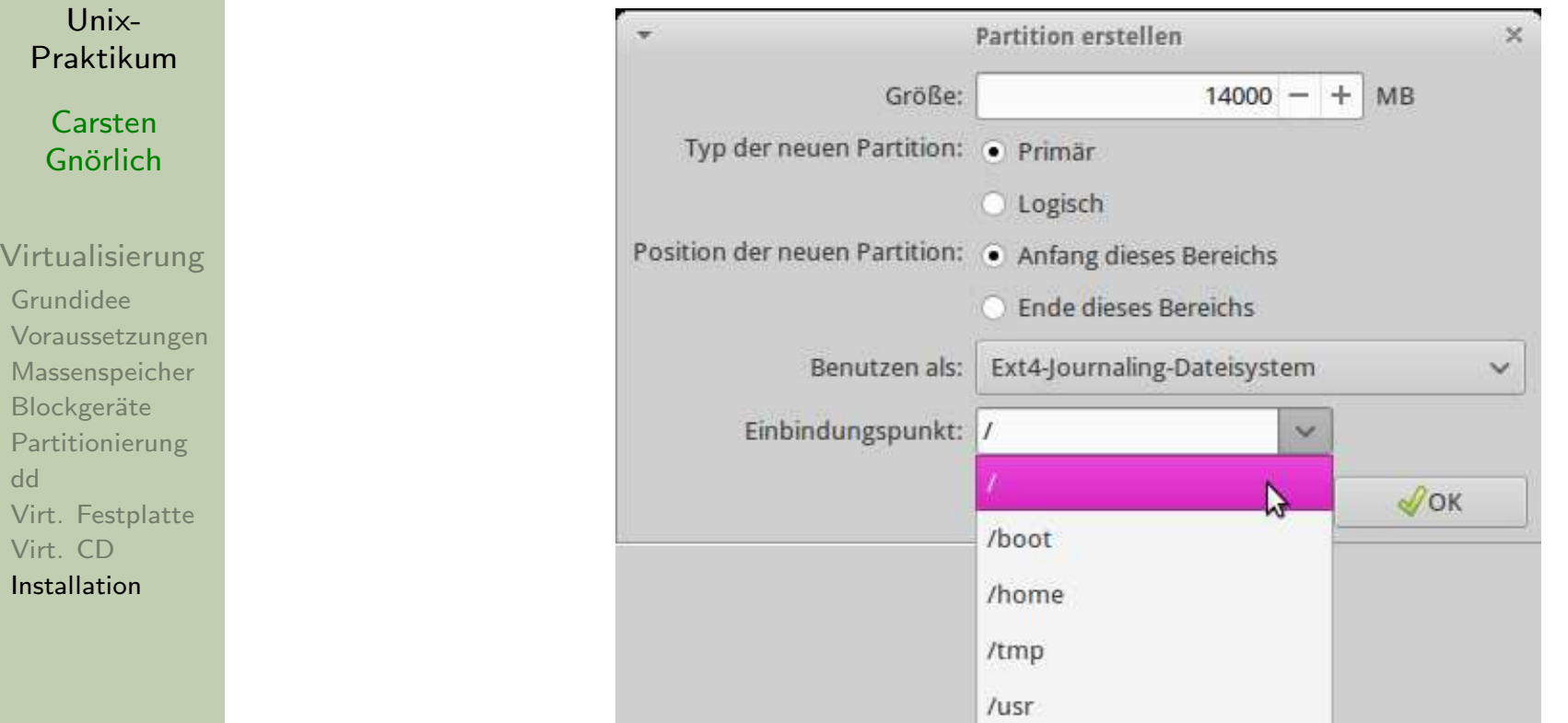

• Größe angeben

G

 $\mathsf B$ 

do

 $\ln$ 

- $\bullet\,$  Als erstes legen wir das Rootfilesystem  $(\bm{/})$  an
- ▶ Andere Voreinstellungen sind gut; "OK" drücken

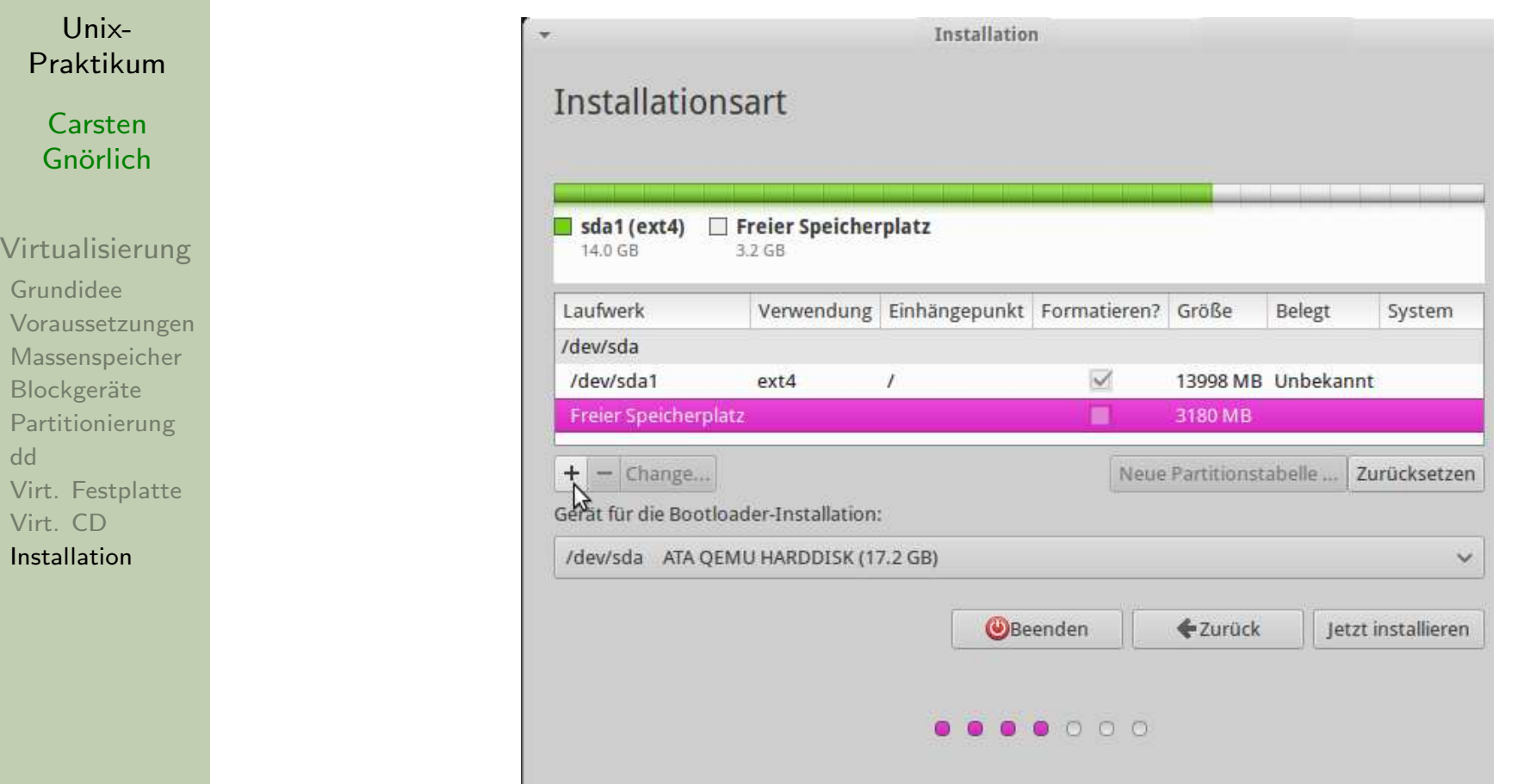

- Gleiches Spiel nochmal: "Freier Speicherplatz" auswählen
- $\bullet$  " $+$ "-Zeichen links unten erzeugt eine neue Partition

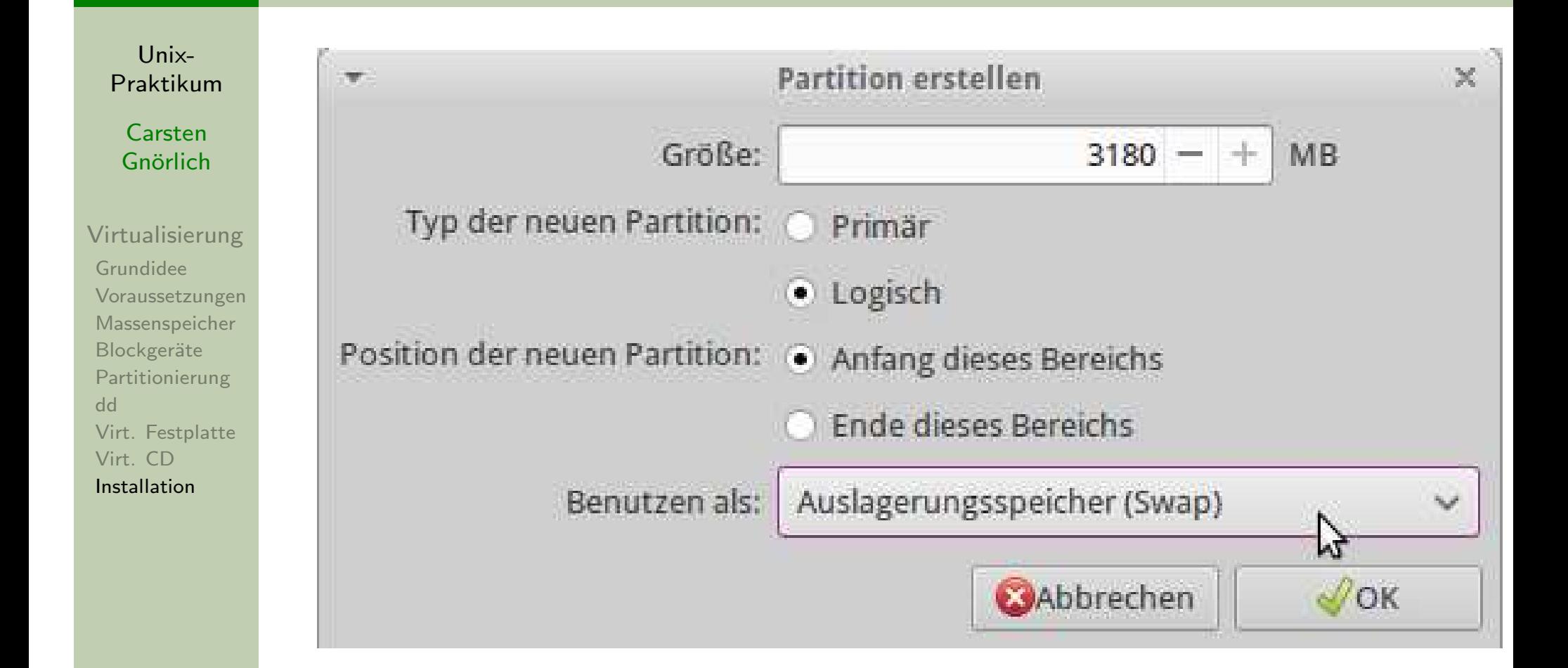

- Den restlichen Platz nehmen wir als Auslagerungsspeicher
- ▶ Andere Voreinstellungen sind gut; "OK" drücken

G

 $\mathsf B$ 

do  $\vee$ 

 $\ln$ 

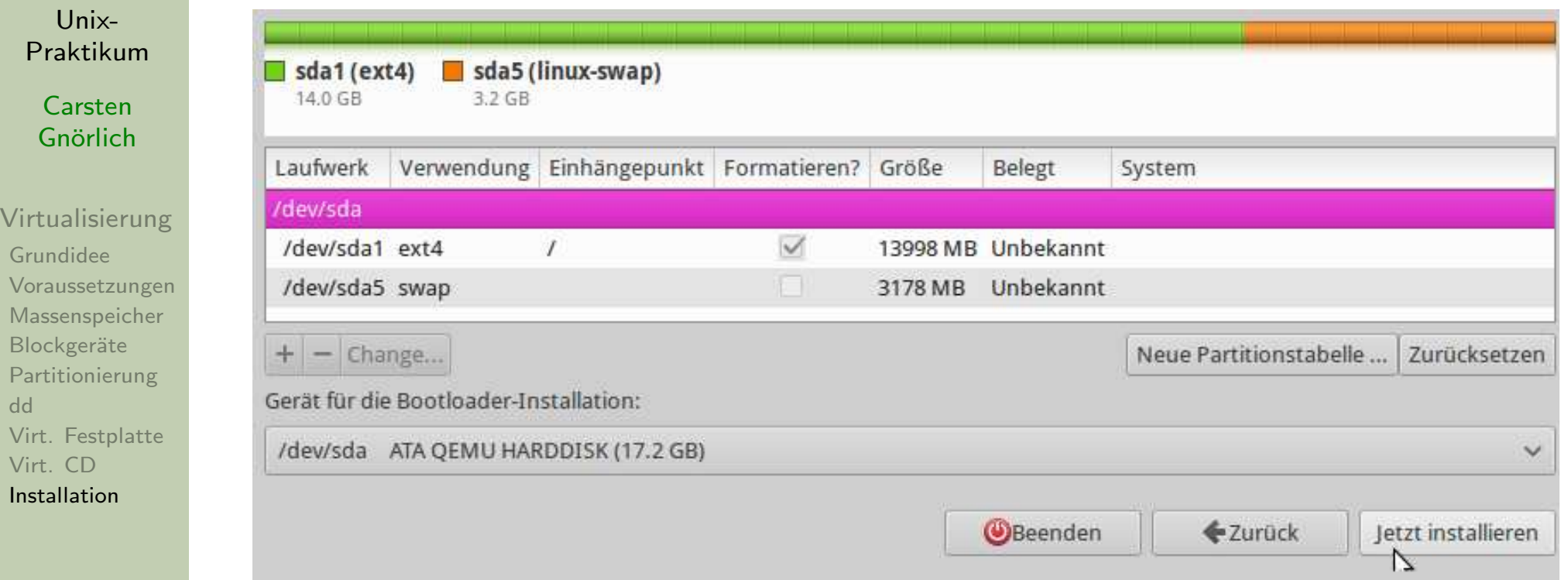

## ▶ Nun kann die Installation fortgesetzt werden

Unix-[Praktikum](#page-0-0)

> **Carsten** Gnörlich

[Virtualisierung](#page-3-0)[Grundidee](#page-3-0)[Voraussetzungen](#page-11-0) [Massenspeicher](#page-15-0)Blockgeräte [Partitionierung](#page-19-0)[dd](#page-25-0) Virt. [Festplatte](#page-27-0) [Virt.](#page-29-0) CD[Installation](#page-34-0)

Bemerkung: Auf einem physischen PC könnte man

- ▶ weitere Partitionen auf Vorrat anlegen
- ▶ oder einfach Platz frei lassen und später partitionieren

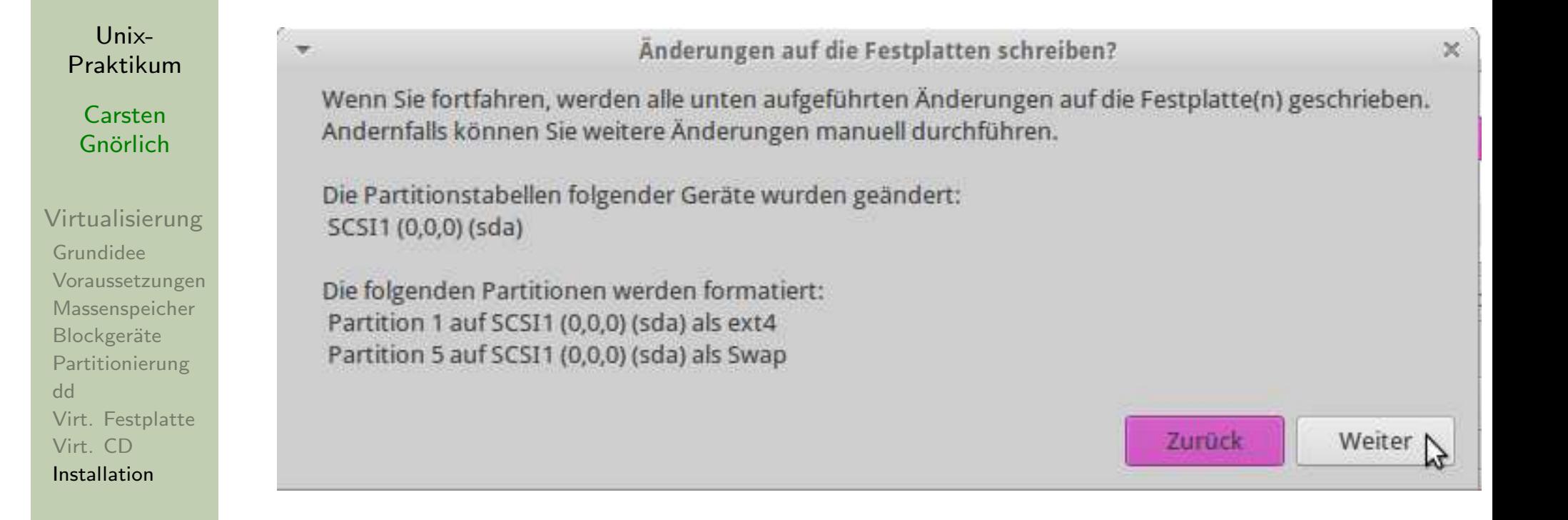

- Festplatte wird erst nach nochmaliger Bestätigung verändert
- $\blacktriangleright$  "Weiter"

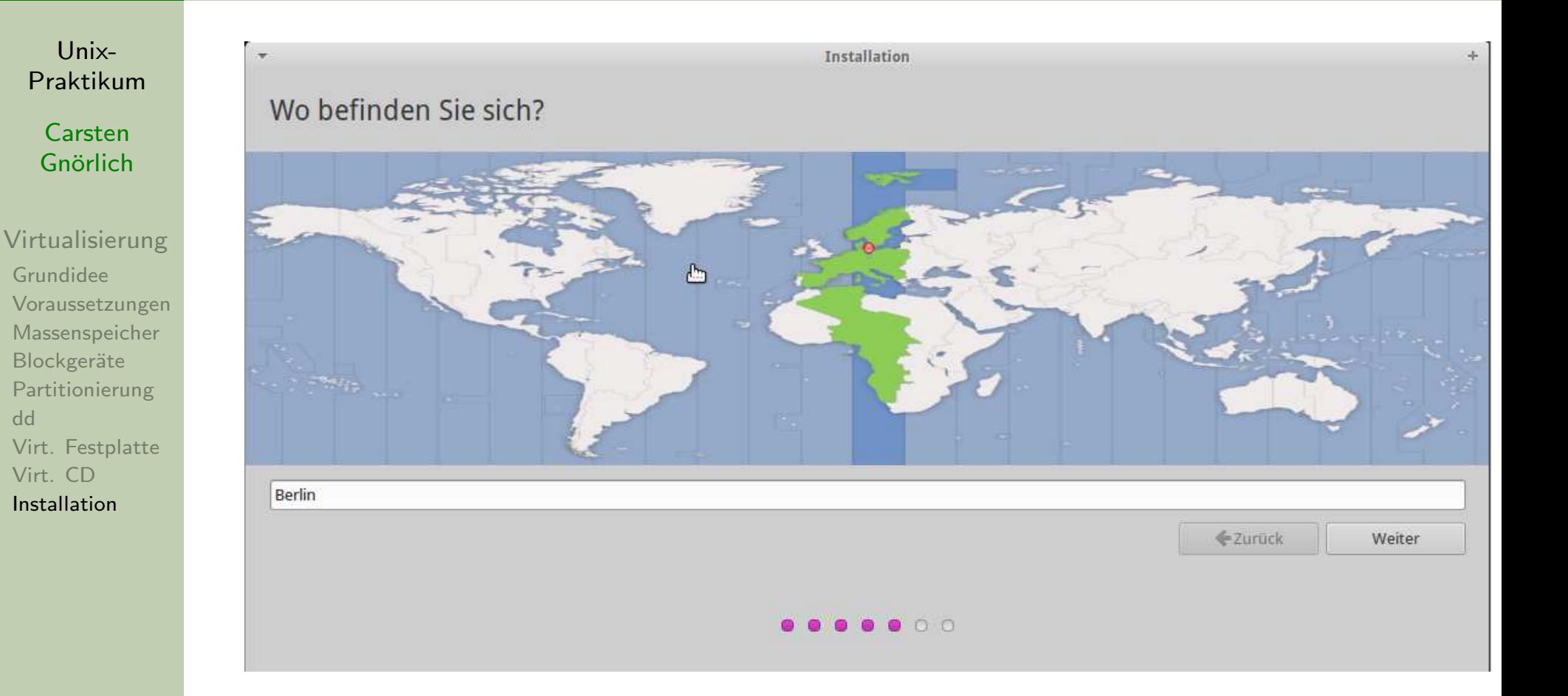

• Es folgt die Abfrage der Zeitzone . . .

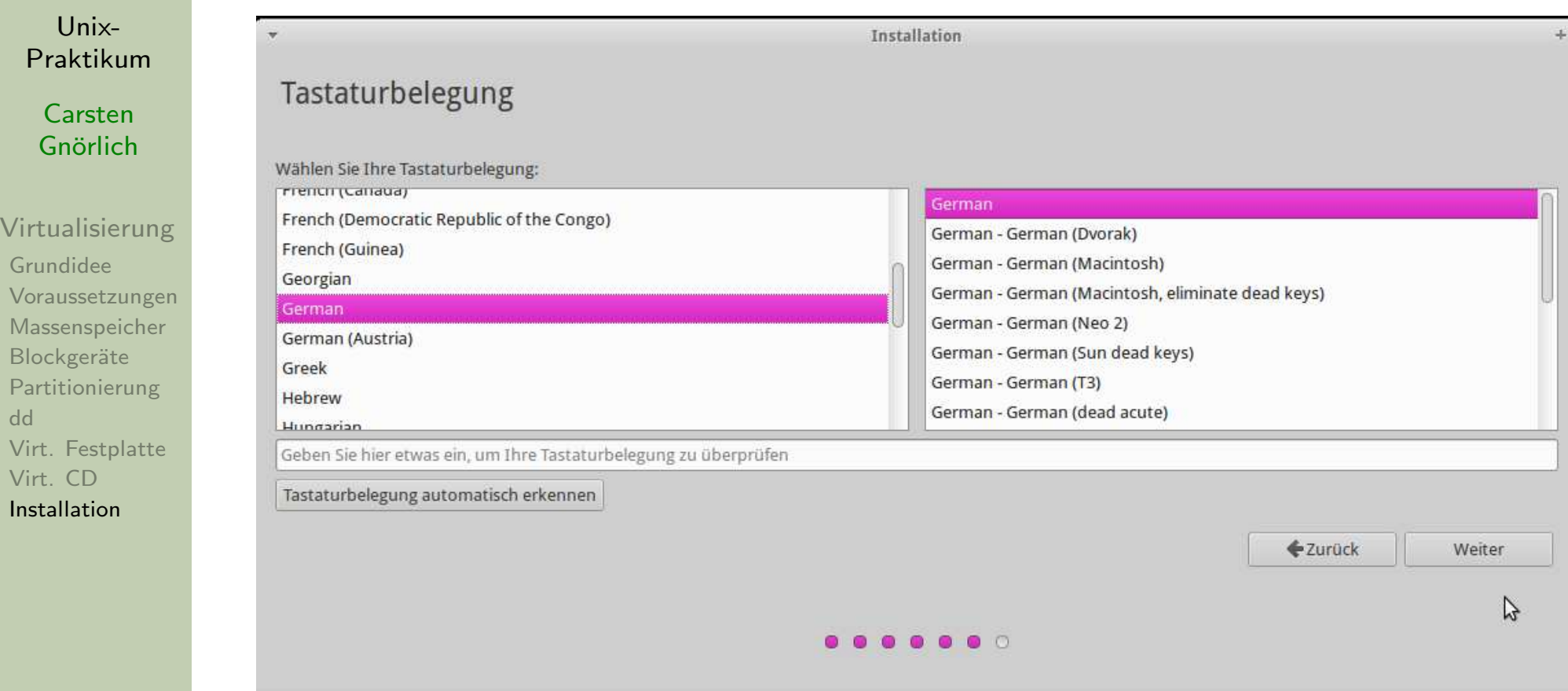

• . . . sowie der Tastaturbelegung.

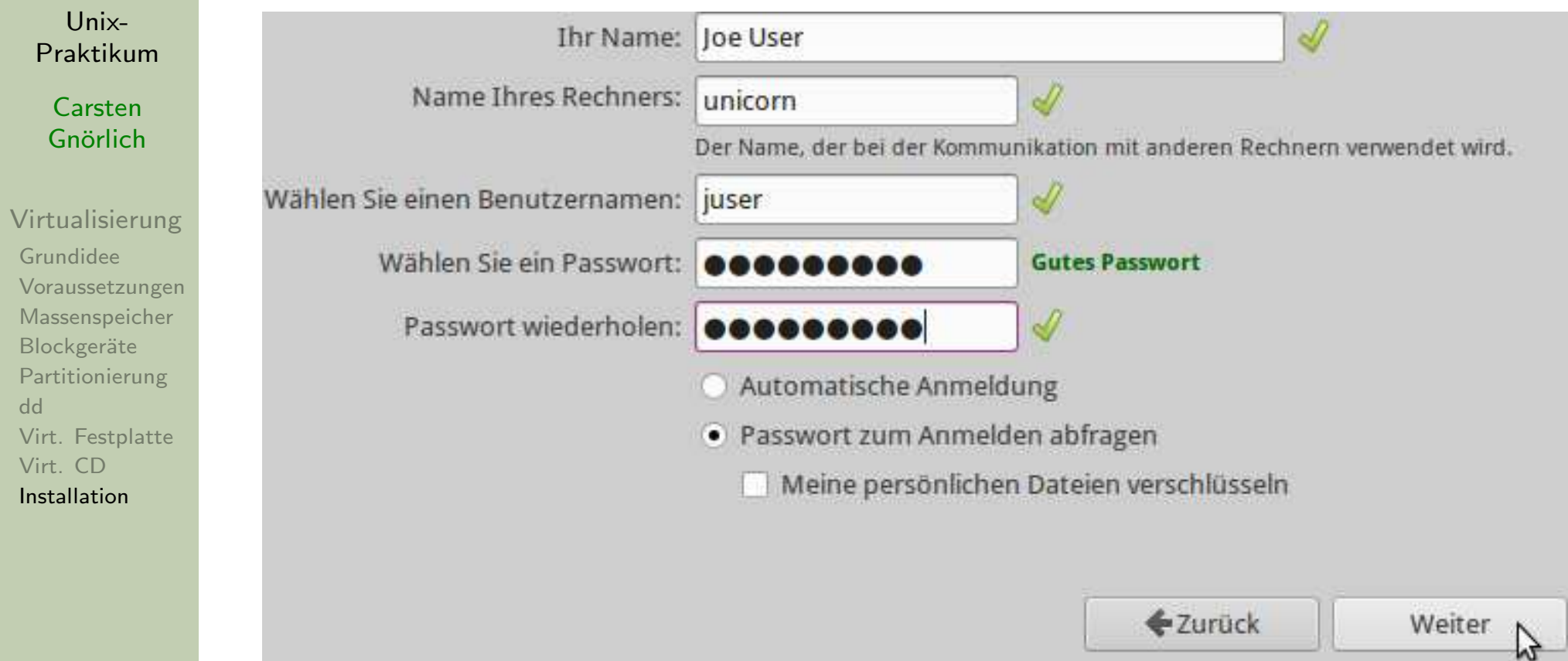

• Schließlich wird der erste Benutzer angelegt (der automatisch sudo-Rechte bekommt)

## Exkurs: Ubuntu 15.10 installieren $\boldsymbol{\mathsf{Installation}}$  durchführen

Unix-[Praktikum](#page-0-0)

> **Carsten** Gnörlich

[Virtualisierung](#page-3-0)[Grundidee](#page-3-0) [Voraussetzungen](#page-11-0) [Massenspeicher](#page-15-0)Blockgeräte [Partitionierung](#page-19-0)[dd](#page-25-0) Virt. [Festplatte](#page-27-0) [Virt.](#page-29-0) CD[Installation](#page-34-0)

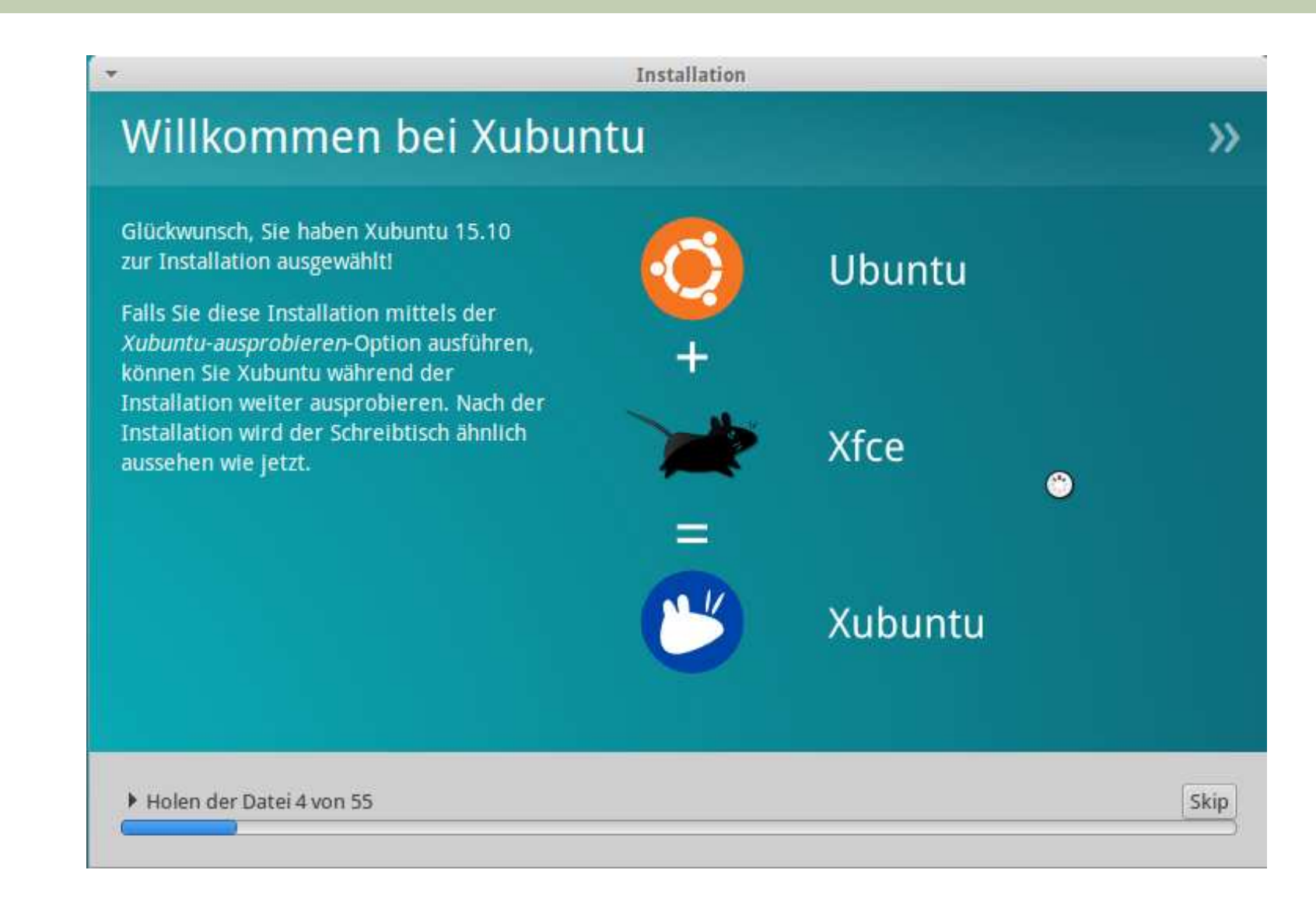

• Danach heißt es abwarten bis die Installation fertig ist

## Exkurs: Ubuntu 15.10 installieren $\boldsymbol{\mathsf{Installation}}$  durchführen

 [Massenspeicher](#page-15-0)Blockgeräte [Partitionierung](#page-19-0)

 Virt. [Festplatte](#page-27-0) [Virt.](#page-29-0) CD[Installation](#page-34-0)

[dd](#page-25-0)

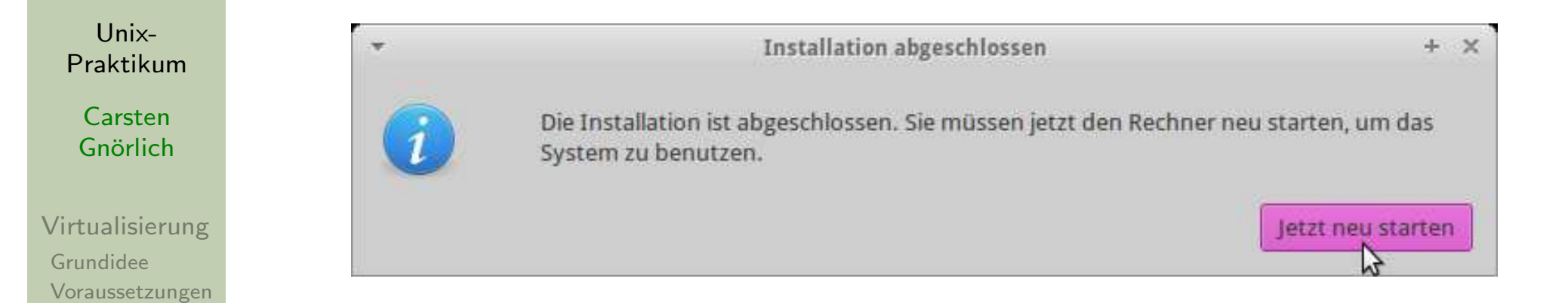

- Beim Neustart wird sich die VM abschalten
- damit wir die virtuelle CD entfernen können

### Virtualisierung unter UbuntuTODO-Liste: Aktueller Stand

Unix-[Praktikum](#page-0-0)

> CarstenGnörlich

[Virtualisierung](#page-3-0)[Grundidee](#page-3-0) [Voraussetzungen](#page-11-0) [Massenspeicher](#page-15-0)Blockgeräte [Partitionierung](#page-19-0)[dd](#page-25-0) Virt. [Festplatte](#page-27-0) [Virt.](#page-29-0) CD[Installation](#page-34-0)

- $1. \;\;$ Virtualisierungs-Schicht installieren  $\checkmark$
- 2. Virtuelle Festplatte erzeugen  $\checkmark$
- 3. Virtuelle Installations-DVD erzeugen  $\checkmark$
- 4. Startskript für virtuelle Maschine erzeugen  $\checkmark$
- 5. virtuelle Maschine installieren  $\checkmark$
- 6. virtuelle Maschine benutzen

### Virtualisierung unter UbuntuBoot-Gerät vor erstem Reboot umstellen!

Unix-[Praktikum](#page-0-0)

> CarstenGnörlich

[Virtualisierung](#page-3-0)[Grundidee](#page-3-0)[Voraussetzungen](#page-11-0) [Massenspeicher](#page-15-0)Blockgeräte **[Partitionierung](#page-19-0)** [dd](#page-25-0) Virt. [Festplatte](#page-27-0) [Virt.](#page-29-0) CD[Installation](#page-34-0)

• -no-reboot bewirkt, daß die VM beim Neustart abbricht ► erst die folgenden Änderungen vornehmen, damit die VM<br>™ nicht wieder von der Installations-CD startet:

```
kvm -smp 2 \setminus-\text{drive} if=ide,file=/home/cg/vm/windows.img \
-\text{drive} if=ide,file=/home/cg/vm/install.iso,media=cdrom \setminus-boot \mathsf{c}\setminus\rightarrowno\rightarrowreboot\rightarrow-m 1024 \
-daemonize \setminus-vga vmware \sqrt{a}-name \{\text{NAME}\}\ \ \ \-net none
```
► danach das Skript (die VM) erneut starten um die Installation fortzusetzen

## Exkurs: Ubuntu 15.10 installieren $\boldsymbol{\mathsf{Installation}}$  durchführen

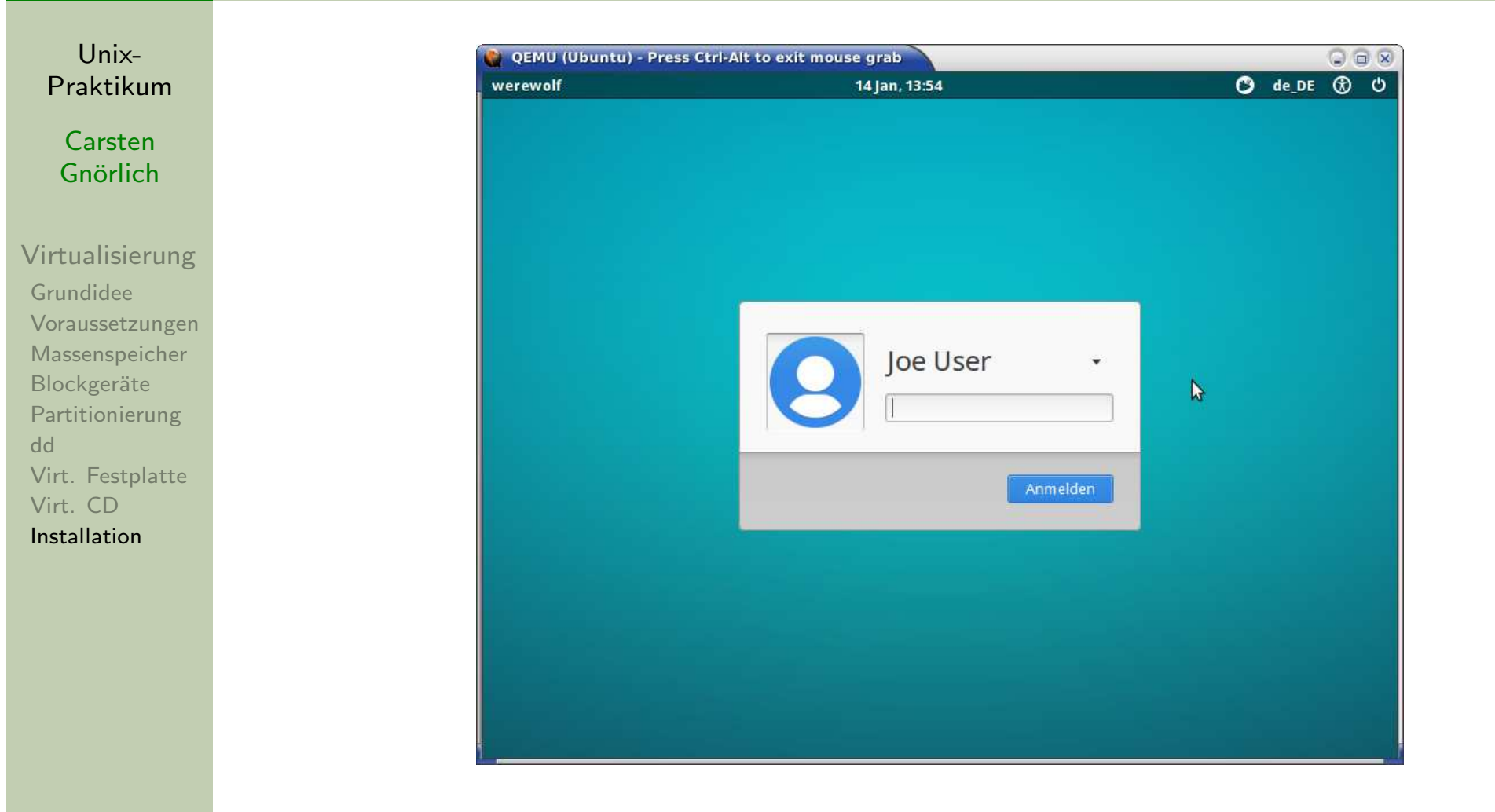

- Xubuntu startet direkt in den Anmeldebildschirm
- Windows würde noch den Lizenzkey abfragen und ein paar mal neu starten

# <span id="page-55-0"></span>Ende der heutigen Vorlesung

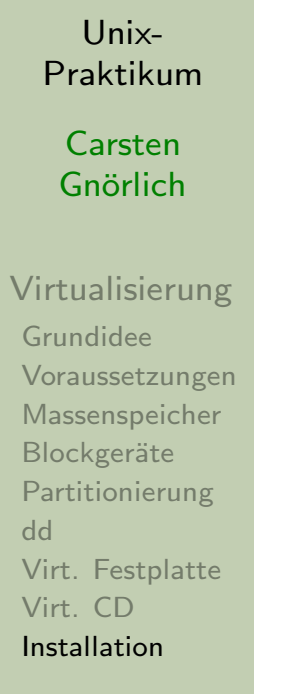

#### Vielen Dank fürs Zuhören!

#### **Bis nächste Woche!**